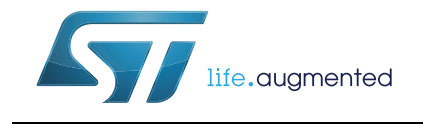

# **UM1994 User manual**

**Eval-L9907** 

### **Introduction**

The EVAL-L9907 is an evaluation board designed to provide the user a platform for the L9907, a FET driver for 3 phase BLDC motor. The board offers all the main input/output capabilities needed to drive a BLCD motor properly and to provide diagnostic functionalities.

Full diagnostic is available through SPI. By using SPI communication, it is possible to program L9907 while the application is running (e.i. set the gain of the current sense amplifier).

A dedicated pin array allows connecting easily a SPC5 discovery+ board and the EVAL-L9907. In association with the discovery board SPC560P-DISP a dedicated SW allows controlling a motor control application by using a PC via a USB port.

L9907 device is able to control the six pre-driver channels independently and all pre-drivers have dedicated connections with the output MOSFETs; this feature gives the user the possibility to implement all kinds of electric motor control strategy. All gate driver outputs are protected against short circuit and L9907 is protected against over-temperature condition.

Three terminal blocks are dedicated to connect the three wires of a BLDC Motor (3-phases), moreover, specific connectors are present to connect the feedback signals from the motor to the gate driver and to the microcontroller.

## **Contents**

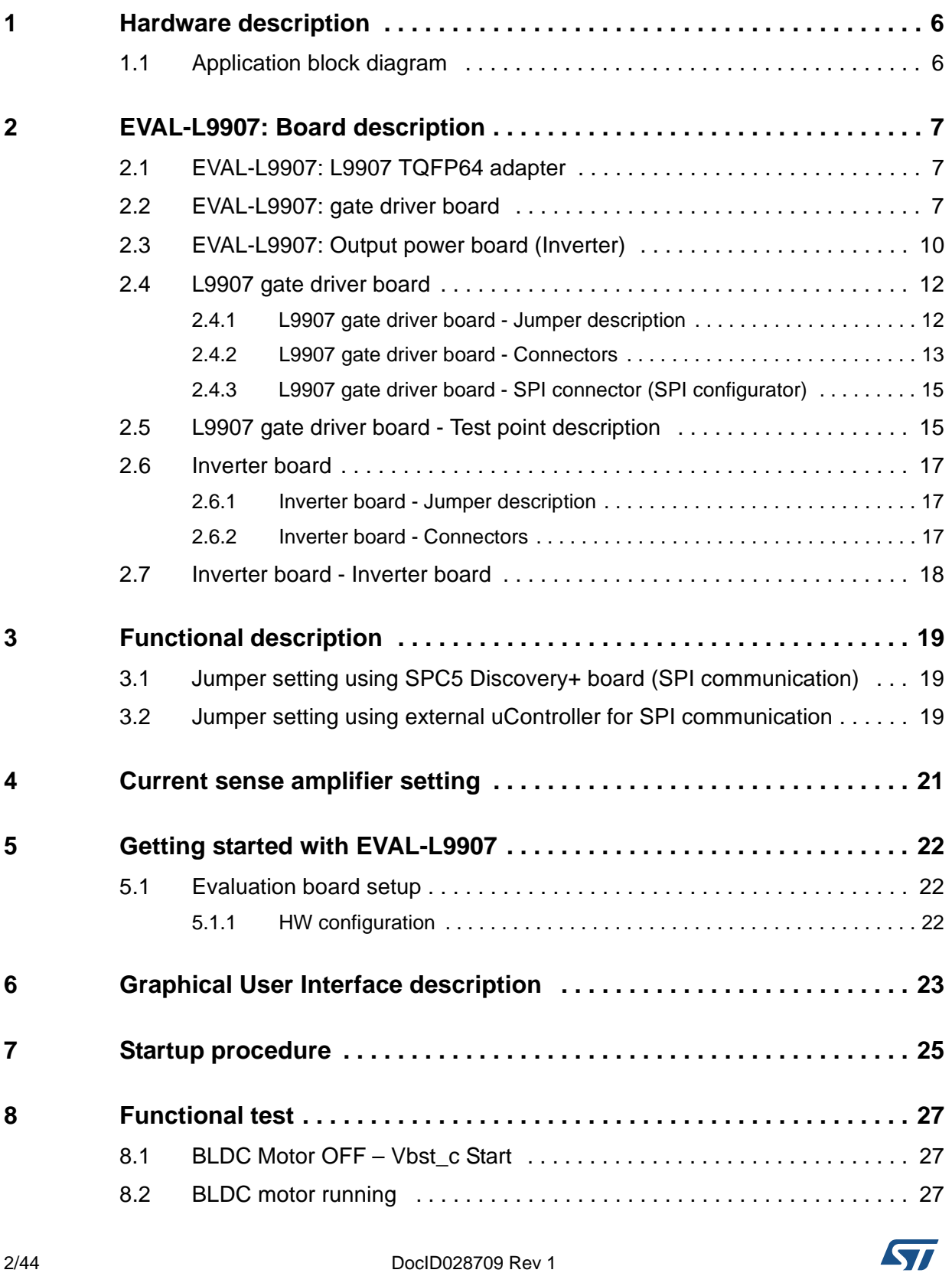

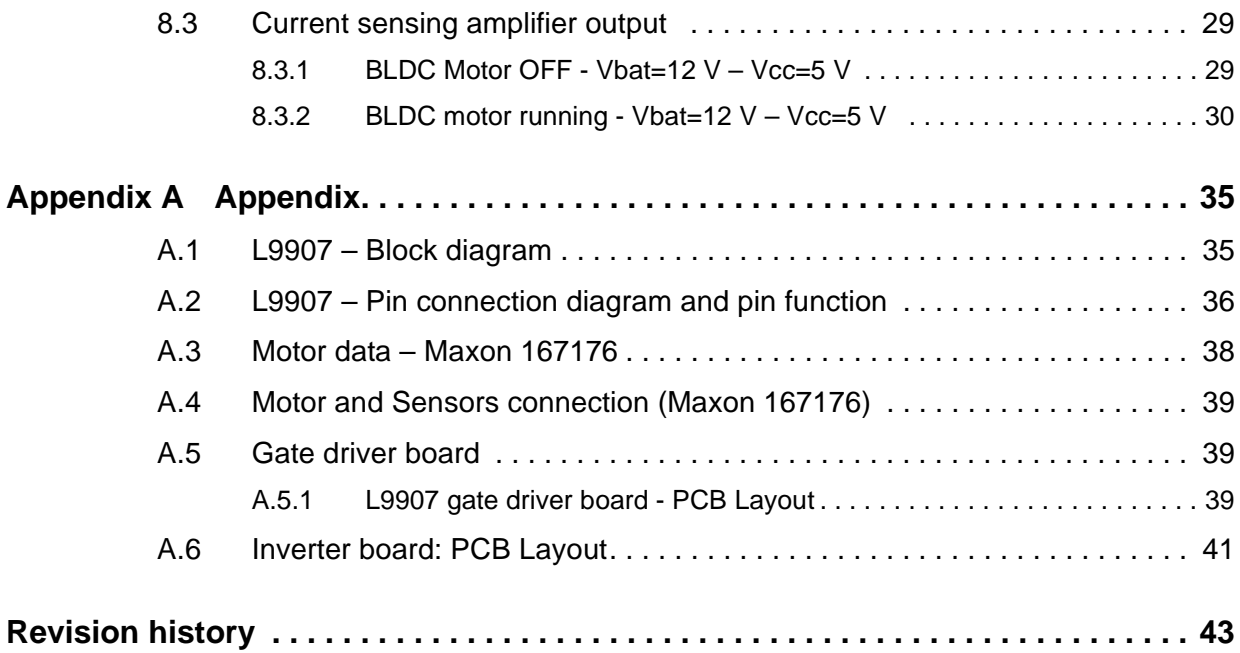

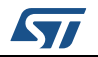

## **List of tables**

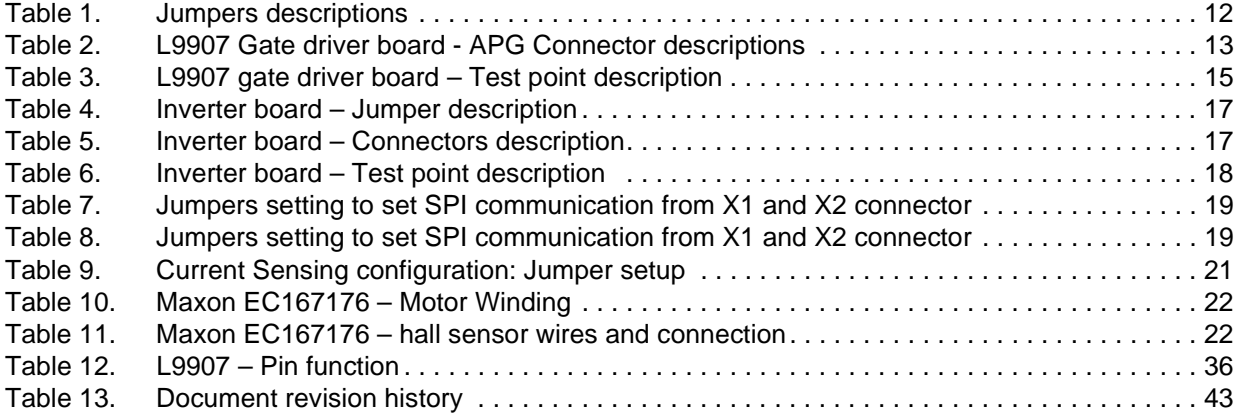

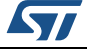

## **List of figures**

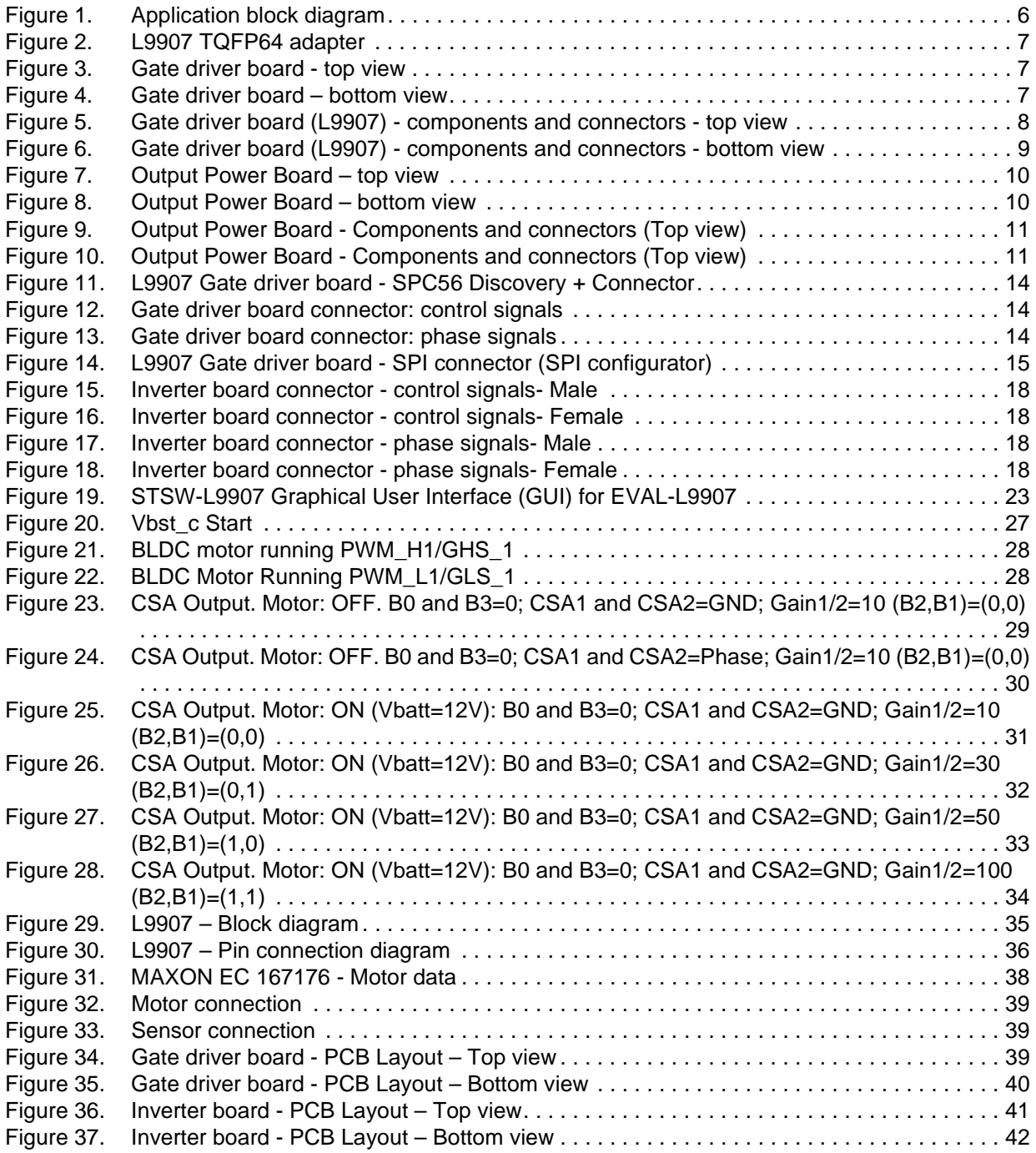

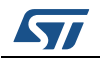

## <span id="page-5-0"></span>**1 Hardware description**

The EVAL-L9907 is an evaluation board designed to allow the whole hardware configuration flexibility, giving the user total access to all pins of the L9907.

Standard connectors or flat ribbon cables connect the gate driver board (L9907) and Inverter Power MOSFET output stage; this solution allows simplifying the evaluation procedure and it increases the flexibility of the HW environment.

The main features are:

- Total accessibility to all device pins (both L9907 and the Inverter MOSFET board).
- Two separated boards: gate driver with L9007 and Inverter Power MOSFET boards with the MOSFET array. This HW architecture allows the user to evaluate the application with different HW configurations.
- Output power board current capability up to 20A.
- Full HW compatibility with the SPC56 discovery boards through the standard SPC56 Discovery+ connector, 0.1" - 4x36 pin.
- Possibility to connect generic microcontroller boards<sup>(a)</sup> by using a customized adapter.

### <span id="page-5-1"></span>**1.1 Application block diagram**

<span id="page-5-2"></span>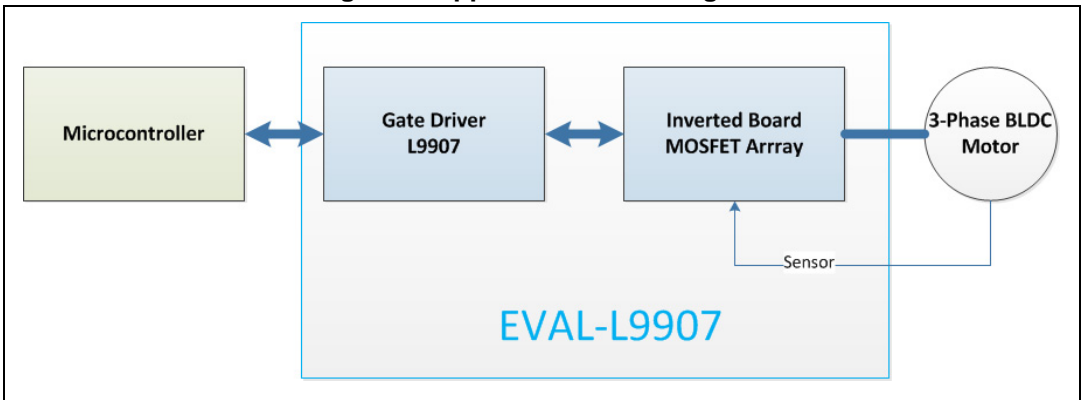

#### **Figure 1. Application block diagram**

a. A dedicated connector allows plugging the EVAL-L9907 in a SCP5 Discovery+ board easily. Further microcontroller boards can be connected to drive the evaluation boards by using an adaptor.

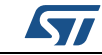

## <span id="page-6-0"></span>**2 EVAL-L9907: Board description**

### <span id="page-6-1"></span>**2.1 EVAL-L9907: L9907 TQFP64 adapter**

<span id="page-6-3"></span>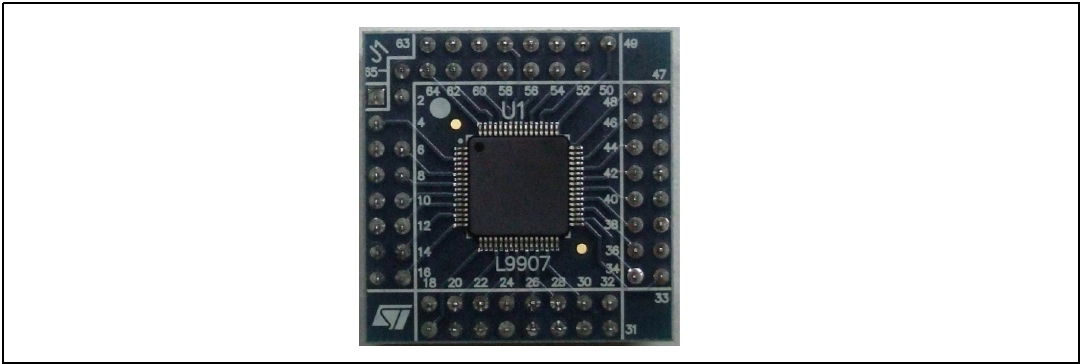

**Figure 2. L9907 TQFP64 adapter**

## <span id="page-6-2"></span>**2.2 EVAL-L9907: gate driver board**

<span id="page-6-5"></span><span id="page-6-4"></span>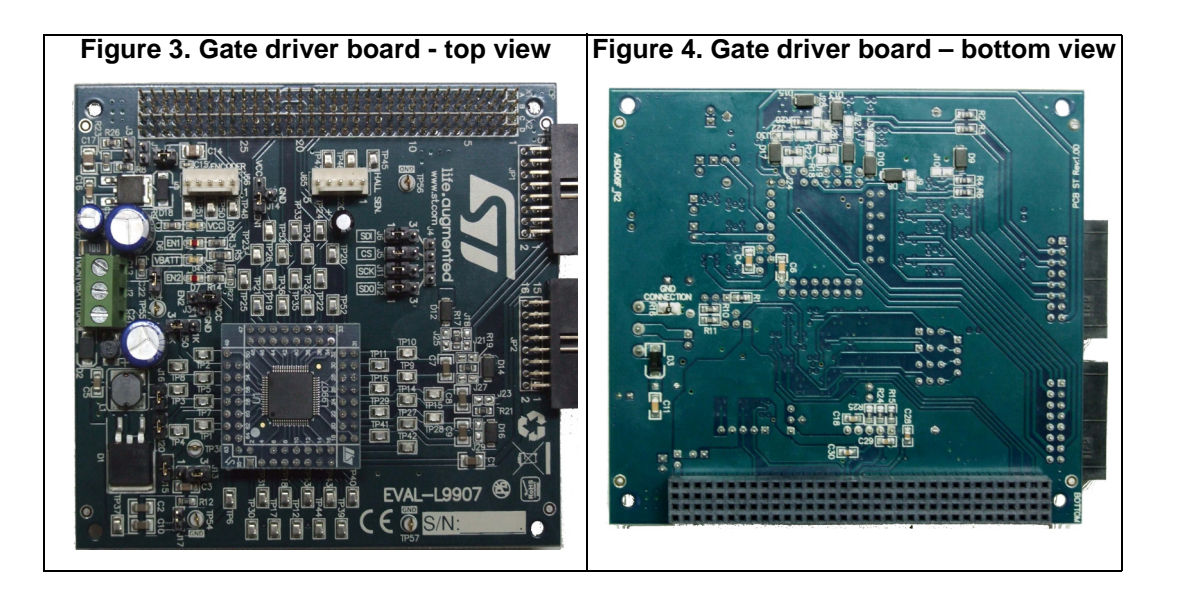

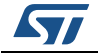

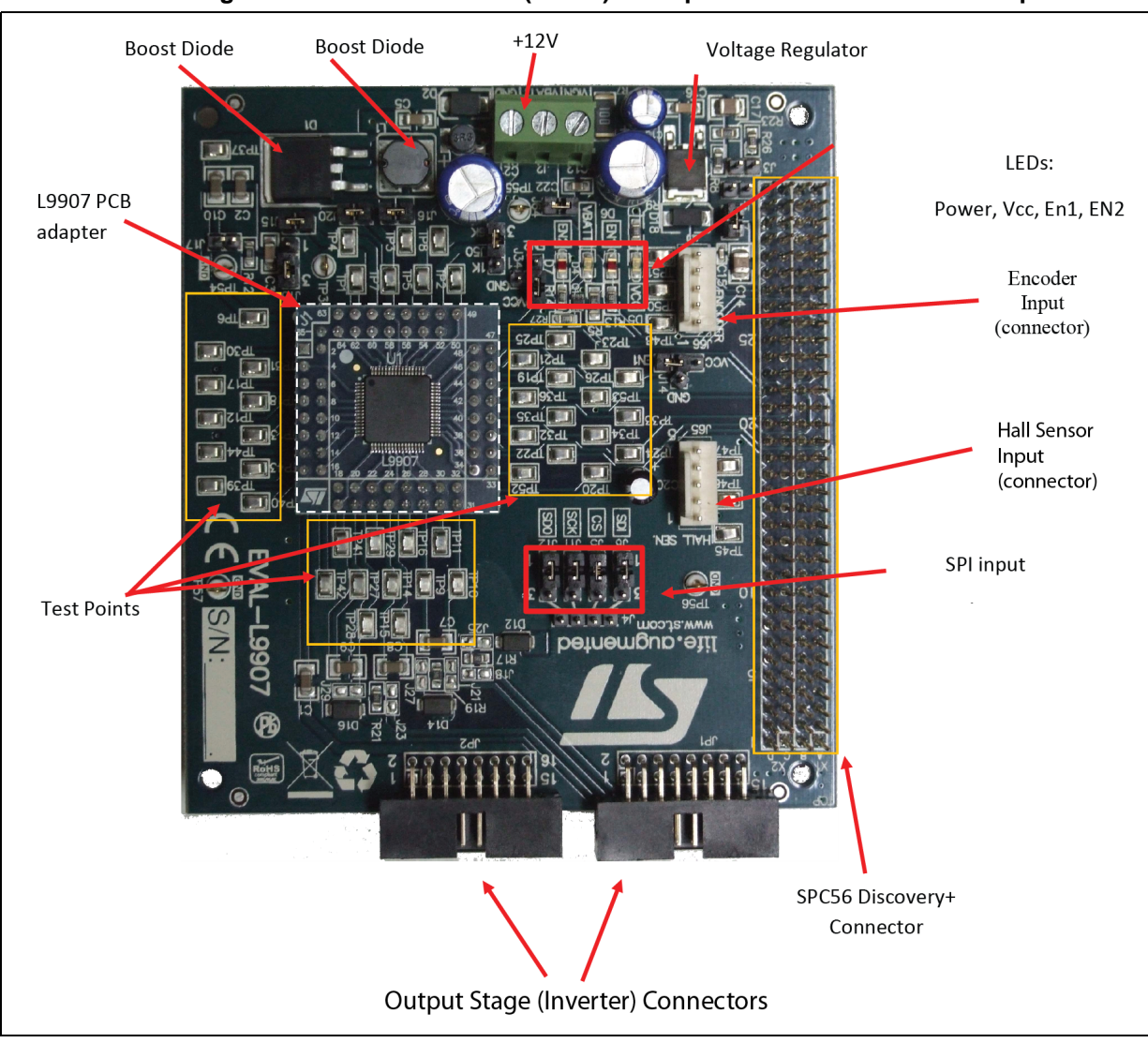

<span id="page-7-0"></span>**Figure 5. Gate driver board (L9907) - components and connectors - top view**

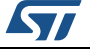

<span id="page-8-0"></span>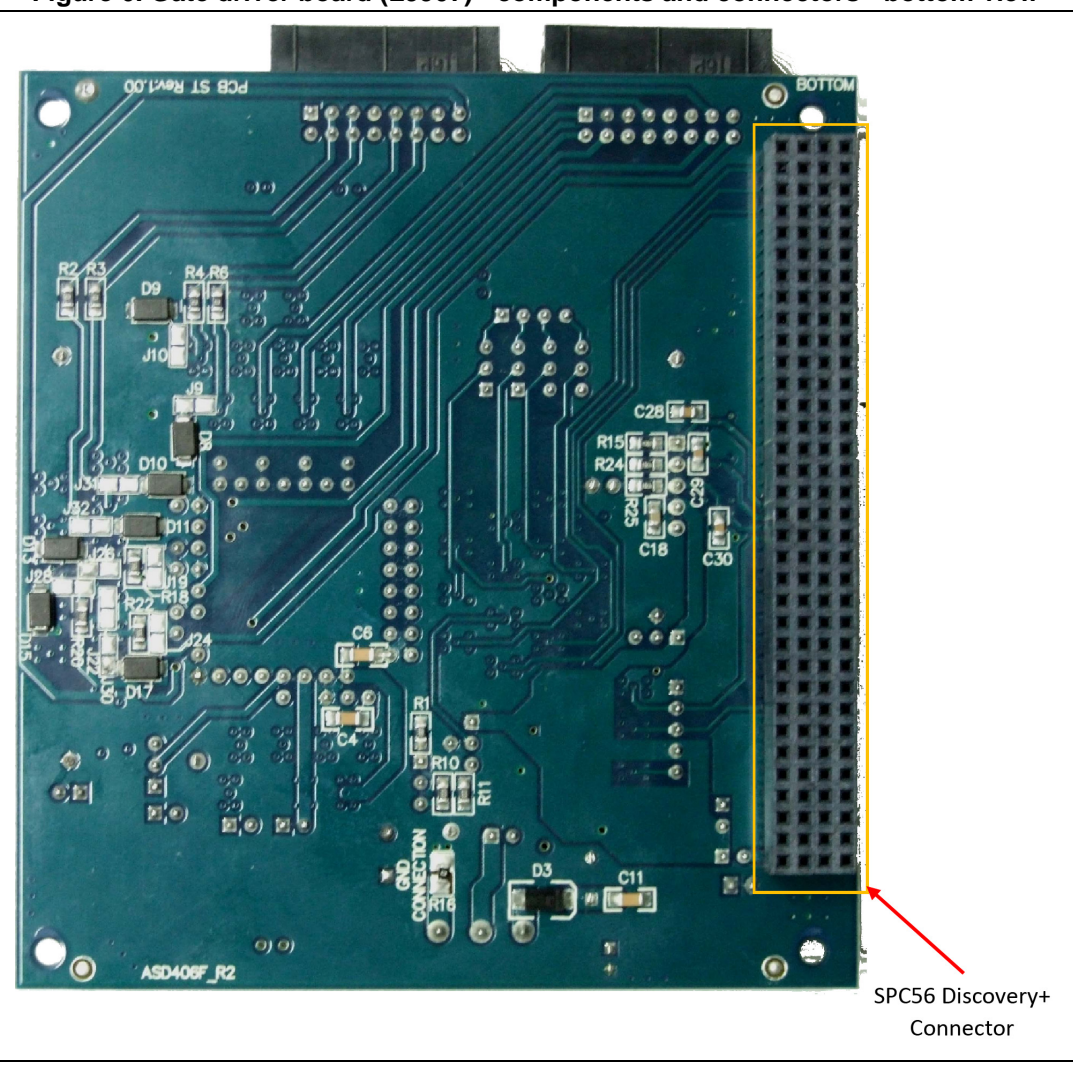

**Figure 6. Gate driver board (L9907) - components and connectors - bottom view**

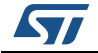

## <span id="page-9-0"></span>**2.3 EVAL-L9907: Output power board (Inverter)**

<span id="page-9-2"></span><span id="page-9-1"></span>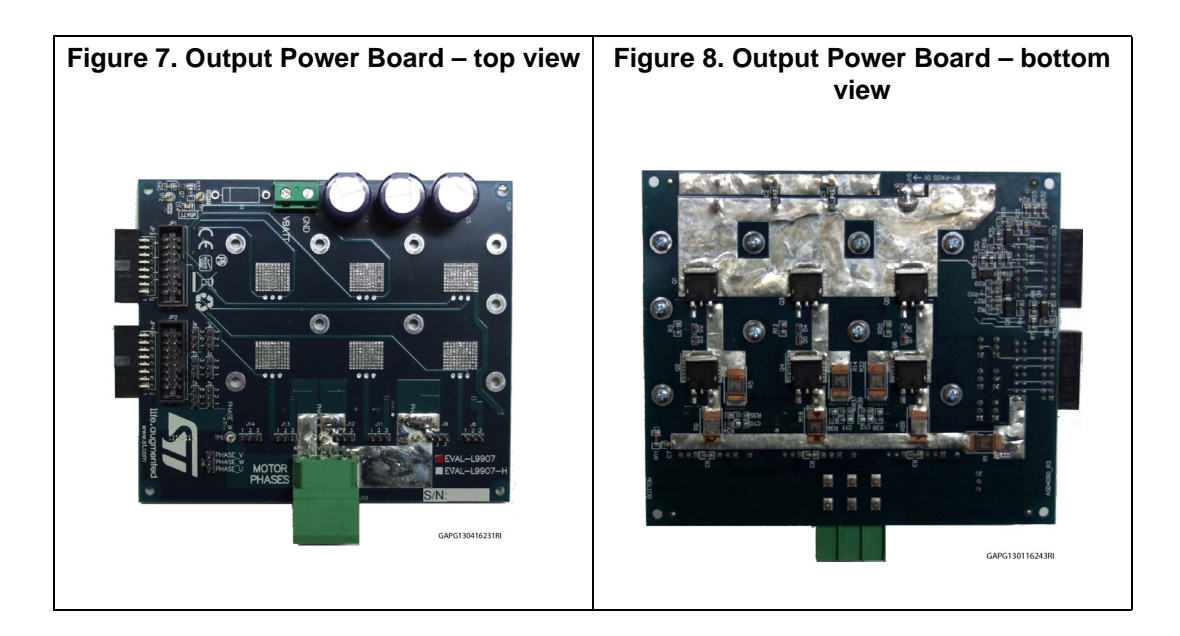

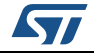

<span id="page-10-0"></span>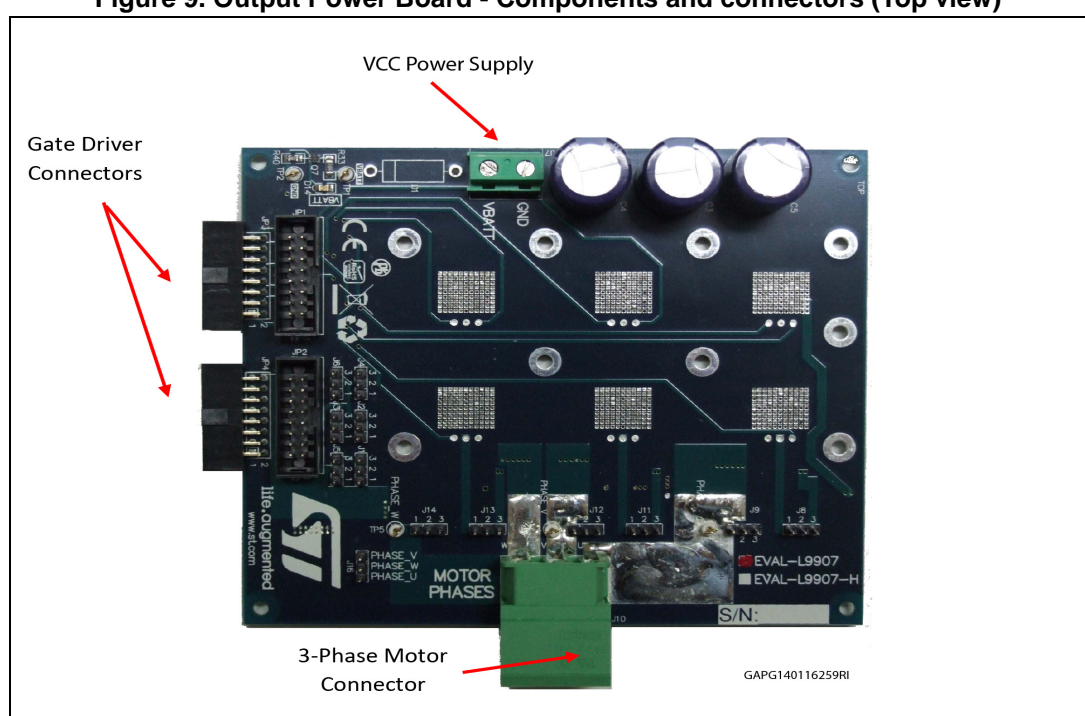

**Figure 9. Output Power Board - Components and connectors (Top view)**

<span id="page-10-1"></span>**Figure 10. Output Power Board - Components and connectors (Top view)**

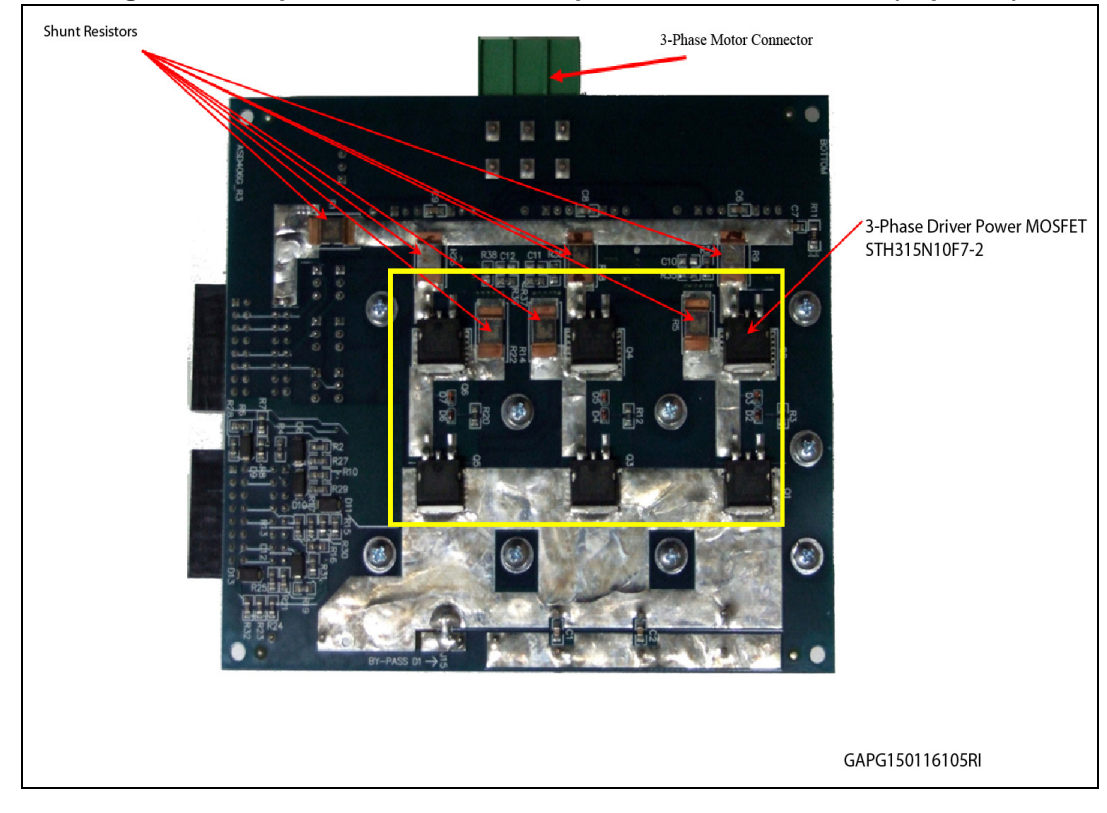

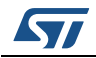

DocID028709 Rev 1 11/44

## <span id="page-11-0"></span>**2.4 L9907 gate driver board**

### <span id="page-11-1"></span>**2.4.1 L9907 gate driver board - Jumper description**

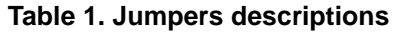

<span id="page-11-2"></span>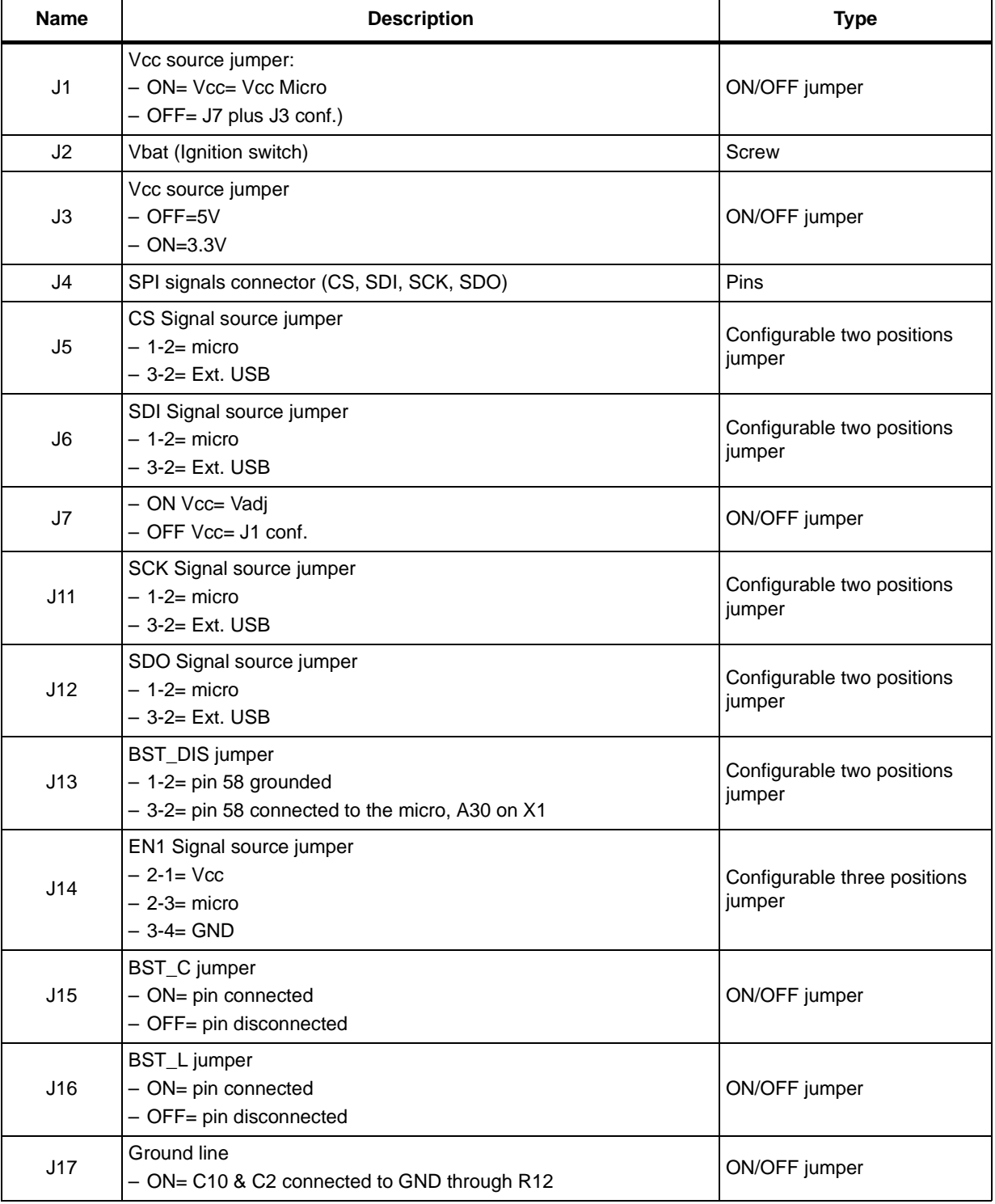

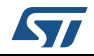

| <b>Name</b> | <b>Description</b>                                                              | <b>Type</b>                          |
|-------------|---------------------------------------------------------------------------------|--------------------------------------|
| J20         | <b>BGND</b> jumper<br>- ON= pin connected<br>- OFF= pin disconnected            | ON/OFF jumper                        |
| J34         | EN2 Signal source jumper<br>$-2-1=$ Vcc<br>$-2-3=$ micro<br>$-3-4=$ GND         | Configurable two positions<br>jumper |
| <b>J50</b>  | GCR Signal source jumper<br>$- 2 - 1 = R1 = 1K$<br>$-3-2= R10=6K$               | Configurable two positions<br>jumper |
| J64         | Ignition key simulator<br>$-$ ON= Ignition simulation<br>- OFF= Ignition switch | ON/OFF jumper                        |
| J65         | <b>HALL SENSOR connector</b>                                                    | Multipin with polarization           |
| J66         | <b>ENCODER</b> connector                                                        | Multipin with polarization           |
| Jxx         | xx= 18,19,21,22,23,24,25,26,27,28,29,30                                         | Solder jumpers                       |

**Table 1. Jumpers descriptions (continued)**

### <span id="page-12-0"></span>**2.4.2 L9907 gate driver board - Connectors**

#### **Table 2. L9907 Gate driver board - APG Connector descriptions**

<span id="page-12-1"></span>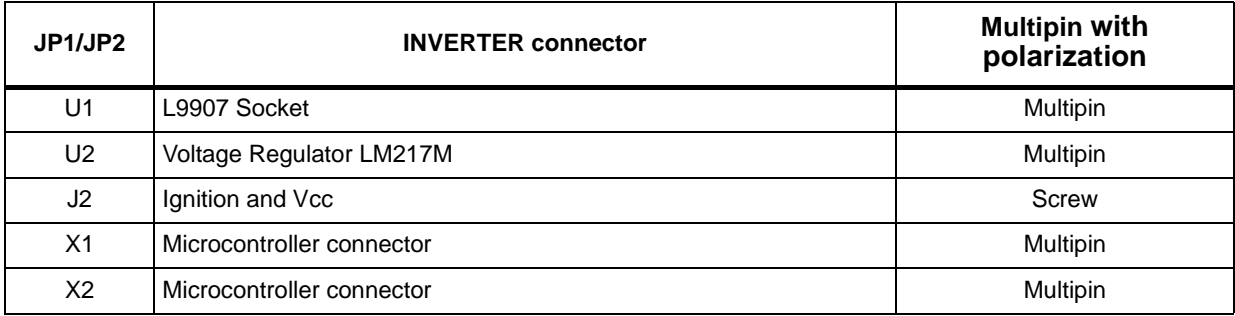

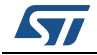

<span id="page-13-0"></span>

| HEADER 2x34                                                                                                    | <b>HEADER 2x34</b>                                                                                                    |  |  |
|----------------------------------------------------------------------------------------------------|----------------------------------------------------------------------------------------------------|--|--|
| X <sub>1</sub><br>B1<br>A1<br>$\overline{c}$<br>1<br>L1A2<br>B2<br>PWM L2<br><b>PWM</b><br>3<br>$\overline{4}$<br>PWM L3A3<br><b>B3</b><br>5<br>6<br><b>GND</b><br>A <sub>4</sub><br>B4<br><b>GND</b><br>$\overline{7}$<br>8<br>B <sub>5</sub><br>A <sub>5</sub><br>9<br>10<br><b>B6</b><br>A <sub>6</sub><br>12<br>11<br>B7<br>A7<br>13<br>14<br>B <sub>8</sub><br>A8<br>15<br>16<br>A <sub>9</sub><br><b>B9</b><br>18<br>17<br>B10<br>A10<br>19<br>20<br><b>B11</b><br>A11<br>22<br>21<br>A12<br><b>B12</b><br>23<br>24<br><b>B13</b><br>A13<br>25<br>26<br>A14<br>B14<br>27<br>28<br>A15<br><b>B15</b><br>29<br>30<br>A16<br><b>B16</b><br>32<br>31<br><b>B17</b><br>A17<br>33<br>34<br><b>B18</b><br>A18<br>35<br>36<br>A19<br><b>B19</b><br>37<br>38<br>A20<br><b>B20</b><br>39<br>40<br>A2<br><b>B21</b><br>41<br>42<br>B <sub>22</sub> PWM H <sub>2</sub><br><b>PWM H1A22</b><br>43<br>44<br><b>PWM H3423</b><br><b>B23</b><br>45<br>46<br><b>B24</b><br>A24<br>47<br>48<br><b>B25</b><br>A25<br>49<br>50<br>A26<br><b>B26</b><br>IB <sub>1</sub><br>52<br>51<br><b>B27</b><br>IB <sub>2</sub><br>A27<br>53<br>54<br><b>B28</b><br>A28<br>55<br>56<br>A29<br><b>B29</b><br>57<br>58<br><b>B30</b><br>A30<br>59<br>60<br><b>B31</b><br>A31<br>62<br>61<br><b>B32</b><br>A32<br>64<br>63<br><b>B33</b><br>A33<br>65<br>66<br>A34<br><b>B34</b><br>67<br>68<br><b>GND</b><br><b>GND</b> | X <sub>2</sub><br>C1<br>D <sub>1</sub><br>$\{VCC1}$<br>$\overline{c}$<br>1<br>$\overline{D2}$<br>$\overline{C2}$<br>$\overline{4}$<br>3<br>$\sqrt{\frac{1}{10}}$<br>$\overline{\text{C3}}$<br>D <sub>3</sub><br>5<br>6<br>C <sub>4</sub><br>D <sub>4</sub><br>$\overline{7}$<br>8<br>C <sub>5</sub><br>D <sub>5</sub><br>$\overline{Q}$<br>10<br>C6<br>D <sub>6</sub><br>12<br>11<br>C7<br>D <sub>7</sub><br>13<br>14<br>C8<br>D <sub>8</sub><br>15<br>16<br>C9<br>D <sub>9</sub><br>17<br>18<br>C10<br>D10<br>19<br>20<br>C11<br>D11<br>22<br>21<br>C12<br>D12<br>23<br>24<br>C13<br>$\overline{D13}$<br>25<br>26<br>C14<br>$\overline{D14}$<br>27<br>28<br>C15<br>D <sub>15</sub><br>29<br>30<br>C16<br>D <sub>16</sub><br>31<br>32<br>C17<br>$\overline{D17}$<br>33<br>34<br>C18<br>D18HALL 2<br>HALL 1<br>35<br>36<br>C19<br>D19EN<br>HALL <sub>3</sub><br>37<br>38<br>C20<br>D20<br>39<br>40<br>C <sub>21</sub><br>D <sub>21</sub> SPI CS<br>42<br>41<br>C <sub>22</sub><br><b>EN1 X2</b><br>D22FS FLAG<br>43<br>44<br><b>EN2 X2</b><br>C <sub>23</sub><br>D <sub>23</sub><br>45<br>46<br>C <sub>24</sub><br>D <sub>24</sub><br>47<br>48<br>C <sub>25</sub><br>D25SPISCK<br>49<br>50<br>C <sub>26</sub><br>D <sub>26</sub> SPI SDO<br><b>SPI SDI</b><br>51<br>52<br>C27<br>D <sub>27EN</sub> A<br>53<br>54<br>C <sub>28</sub><br>D <sub>28</sub> EN <sub>B</sub><br>55<br>56<br>C <sub>29</sub><br>D29<br>57<br>58<br>C30<br>D <sub>30</sub><br><b>BST DIS</b><br>59<br>60<br>C31<br>D <sub>31</sub><br>61<br>62<br>C32<br>D <sub>32</sub><br>63<br>64<br>C33<br>D <sub>33</sub><br>VCC1<br>65<br>66<br>C <sub>34</sub><br>D <sub>34</sub><br><b>VCC1</b><br>67<br>68<br><b>GND</b><br><b>GND</b><br>GAPG150116110RI |  |  |
|                                                                                                    |                                                                                                    |  |  |

**Figure 11. L9907 Gate driver board - SPC56 Discovery + Connector**

<span id="page-13-2"></span><span id="page-13-1"></span>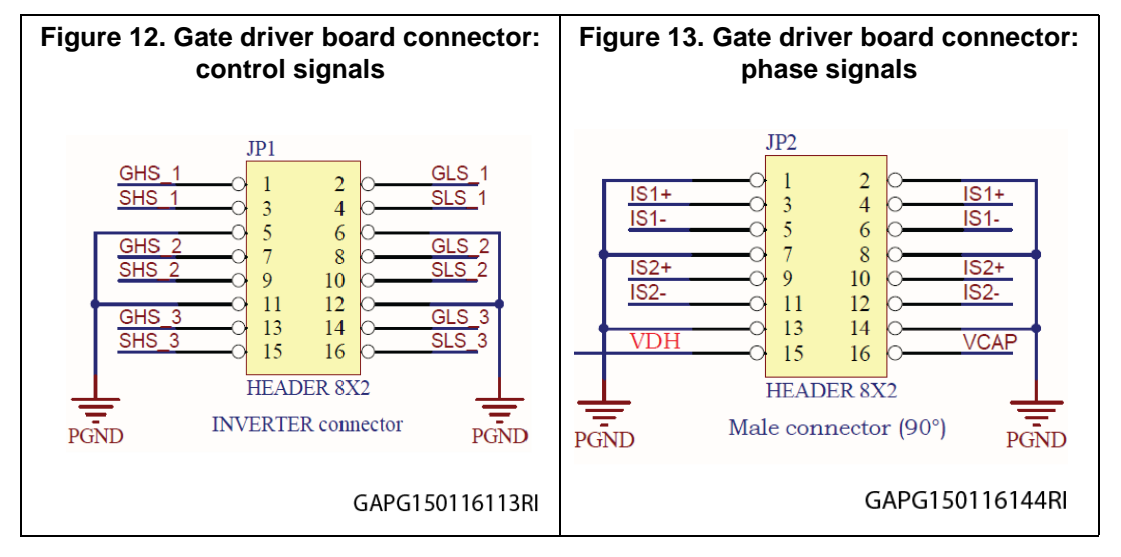

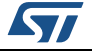

### <span id="page-14-0"></span>**2.4.3 L9907 gate driver board - SPI connector (SPI configurator)**

<span id="page-14-3"></span>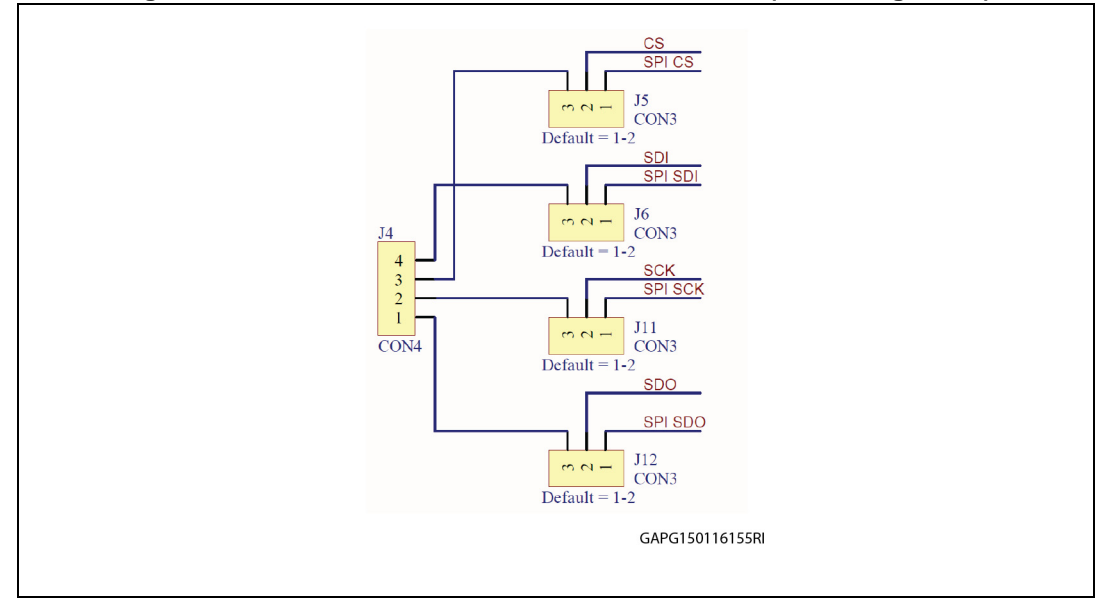

#### **Figure 14. L9907 Gate driver board - SPI connector (SPI configurator)**

## <span id="page-14-1"></span>**2.5 L9907 gate driver board - Test point description**

I: Input,

O: Output

<span id="page-14-2"></span>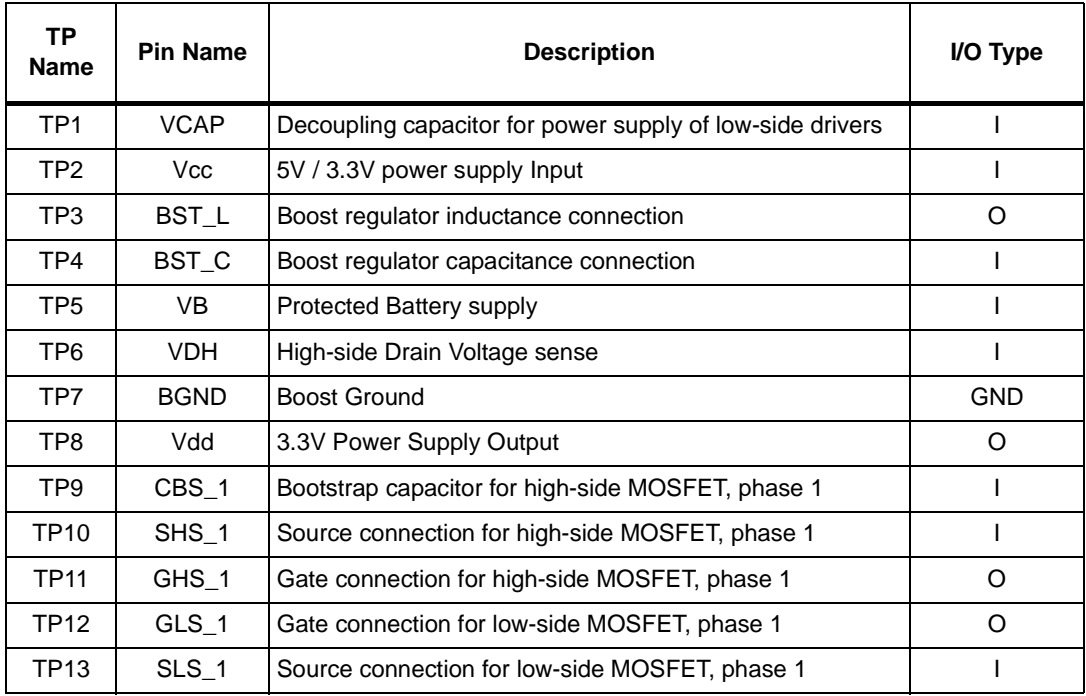

#### **Table 3. L9907 gate driver board – Test point description**

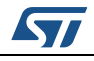

| <b>TP</b><br><b>Name</b> | <b>Pin Name</b>    | <b>Description</b>                                                    | I/O Type       |
|--------------------------|--------------------|-----------------------------------------------------------------------|----------------|
| <b>TP14</b>              | CBS_2              | Bootstrap capacitor for high-side MOSFET, phase 2                     | I              |
| <b>TP15</b>              | SHS_2              | Source connection for high-side MOSFET, phase 2                       | $\mathbf{I}$   |
| <b>TP16</b>              | $GHS_2$            | Gate connection for high-side MOSFET, phase 2                         | O              |
| <b>TP17</b>              | $GLS_2$            | Gate connection for low-side MOSFET, phase 2                          | O              |
| <b>TP18</b>              | $SLS_2$            | Source connection for low-side MOSFET, phase 2                        | I              |
| TP19                     | EN <sub>2</sub>    | Enable Input 2 (ANDed with EN1 to enable any gate drive<br>output).   | I              |
| <b>TP20</b>              | PWM_H1             | PWM command input for high-side phase 1                               | I              |
| <b>TP21</b>              | PWM_L1             | PWM command input for low-side phase 1                                | $\mathsf{I}$   |
| <b>TP22</b>              | PWM_H <sub>2</sub> | PWM command input for high-side phase 2                               | T              |
| <b>TP23</b>              | PWM_L2             | PWM command input for low-side phase 2                                | $\mathsf{I}$   |
| <b>TP24</b>              | PWM_H3             | PWM command input for high-side phase 3                               | ı              |
| TP25                     | PWM_L3             | PWM command input for low-side phase 3                                | $\mathsf{I}$   |
| <b>TP26</b>              | EN <sub>1</sub>    | Enable Input 1 (ANDed with EN2 to enable any gate drive<br>output).   | EN1 Test point |
| <b>TP27</b>              | $CBS_3$            | Bootstrap capacitor for high-side MOSFET, phase 3                     | Test point     |
| <b>TP28</b>              | SHS_3              | Source connection for high-side MOSFET, phase 3                       | I              |
| <b>TP29</b>              | $GHS_3$            | Gate connection for high-side MOSFET, phase 3                         | O              |
| TP30                     | $GLS_3$            | Gate connection for low-side MOSFET, phase 3                          | O              |
| <b>TP31</b>              | $SLS_3$            | Source connection for low-side MOSFET, phase 3                        | $\mathbf{I}$   |
| <b>TP32</b>              | FS_FLAG            | Fault Status Flag Output                                              | O              |
| <b>TP33</b>              | SI                 | SPI Serial Data Input                                                 | $\mathsf{I}$   |
| <b>TP34</b>              | CS                 | SPI Chip Select Input                                                 | $\overline{1}$ |
| TP35                     | <b>SCK</b>         | SPI Serial Clock Input                                                | I              |
| TP36                     | SO                 | SPI Serial Data Output                                                | O              |
| <b>TP37</b>              | <b>VCbst</b>       | Cbst voltage                                                          |                |
| TP38                     | <b>PGND</b>        | PGND Test point                                                       |                |
| <b>TP39</b>              | IB <sub>1</sub>    | Output for Current Sense Amplifier 1 (Test Mode digital<br>Output #1) | O              |
| <b>TP40</b>              | IB <sub>2</sub>    | Output for Current Sense Amplifier 2 (Test Mode digital<br>Output #2) | O              |
| <b>TP41</b>              | IS <sub>2</sub> -  | Negative Input for Current Sense Amplifier 2                          | I              |
| TP42                     | $IS2+$             | Positive Input for Current Sense Amplifier 2                          | I              |
| <b>TP43</b>              | $IS1-$             | Negative Input for Current Sense Amplifier 1                          | $\mathsf{I}$   |
| <b>TP44</b>              | $IS1+$             | Positive Input for Current Sense Amplifier 1                          | $\mathsf{I}$   |

**Table 3. L9907 gate driver board – Test point description (continued)**

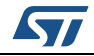

| <b>TP</b><br><b>Name</b> | <b>Pin Name</b> | <b>Description</b>     | I/O Type   |
|--------------------------|-----------------|------------------------|------------|
| <b>TP45</b>              | HALL_1          | Hall Sensor 1          | $\circ$    |
| <b>TP46</b>              | HALL_2          | Hall Sensor 2          | O          |
| TP47                     | HALL_3          | Hall Sensor 3          | O          |
| <b>TP48</b>              | <b>INDEX</b>    | Encoder INDEX          | O          |
| <b>TP50</b>              | Channel A       | Encoder Channel A      | O          |
| <b>TP51</b>              | Channel B       | Encoder Channel B      | O          |
| <b>TP52</b>              | <b>TM</b>       | Test mode enable input |            |
| TP53                     | TO3             | <b>Test Output</b>     |            |
| <b>TP54</b>              | <b>GND</b>      | Ground                 | <b>GND</b> |
| <b>TP55</b>              | <b>GND</b>      | Ground                 | <b>GND</b> |
| <b>TP56</b>              | <b>GND</b>      | Ground                 | <b>GND</b> |
| <b>TP57</b>              | <b>GND</b>      | Ground                 | <b>GND</b> |

**Table 3. L9907 gate driver board – Test point description (continued)**

### <span id="page-16-0"></span>**2.6 Inverter board**

### <span id="page-16-1"></span>**2.6.1 Inverter board - Jumper description**

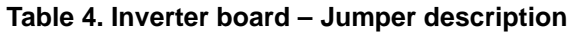

<span id="page-16-3"></span>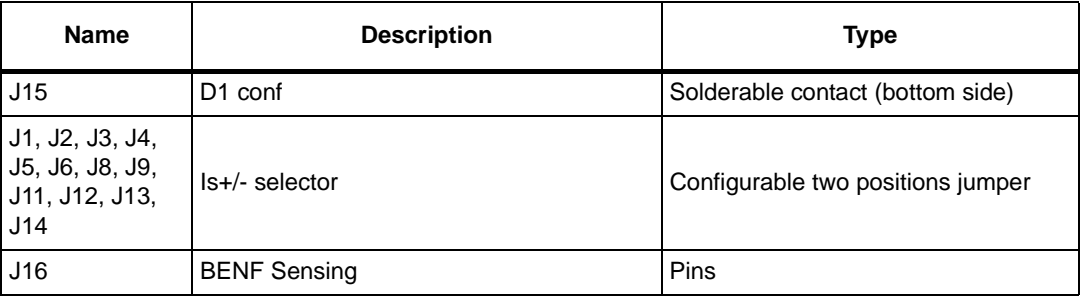

### <span id="page-16-2"></span>**2.6.2 Inverter board - Connectors**

#### **Table 5. Inverter board – Connectors description**

<span id="page-16-4"></span>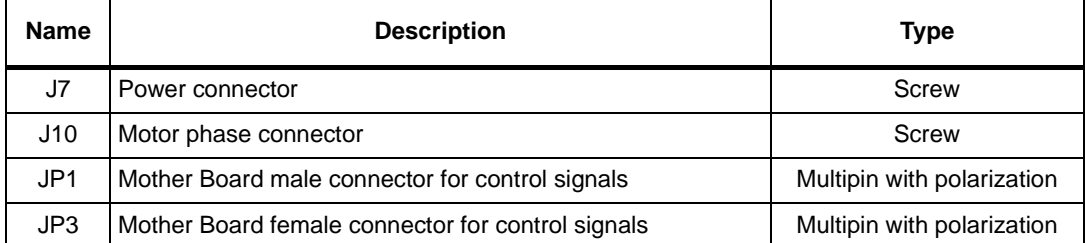

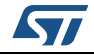

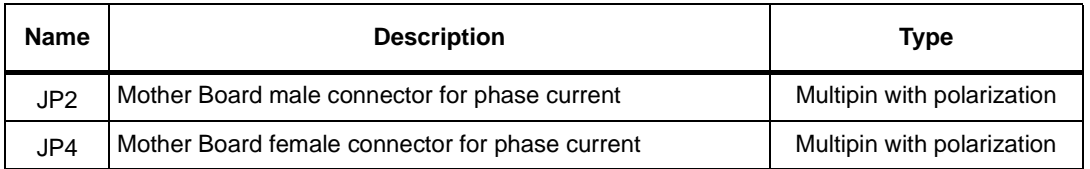

<span id="page-17-3"></span>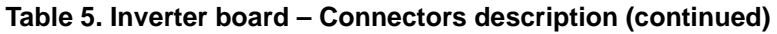

<span id="page-17-2"></span>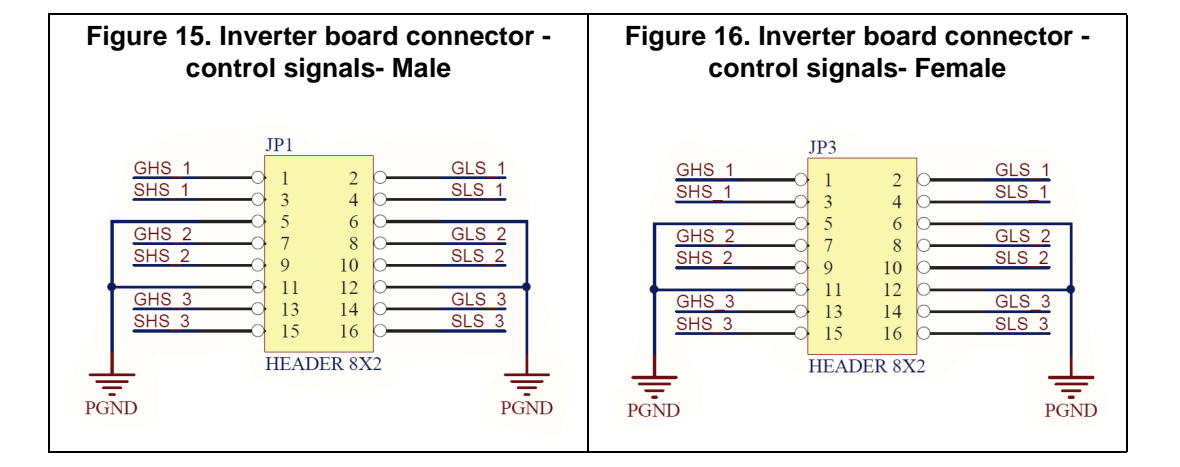

<span id="page-17-5"></span><span id="page-17-4"></span>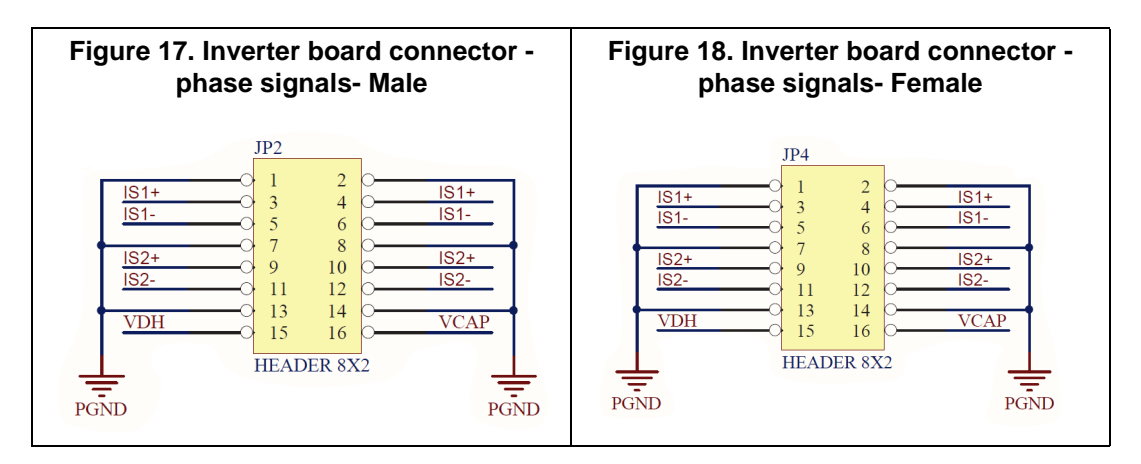

### <span id="page-17-0"></span>**2.7 Inverter board - Inverter board**

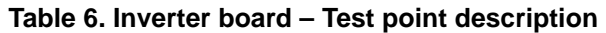

<span id="page-17-1"></span>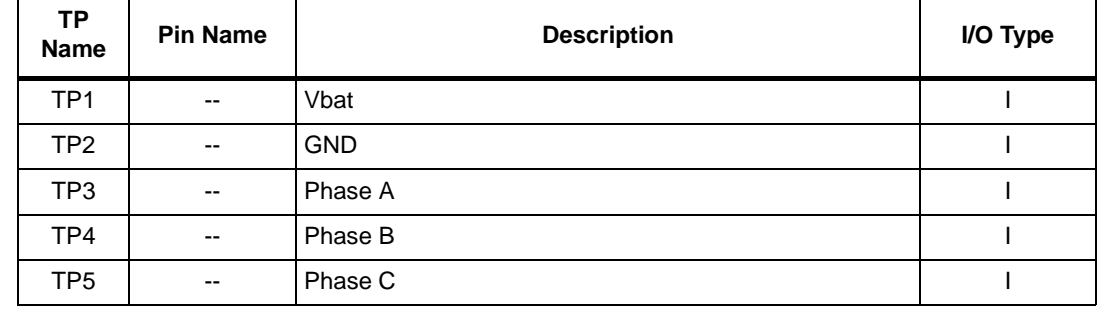

18/44 DocID028709 Rev 1

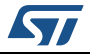

## <span id="page-18-0"></span>**3 Functional description**

### <span id="page-18-1"></span>**3.1 Jumper setting using SPC5 Discovery+ board (SPI communication)**

<span id="page-18-3"></span>

| <b>Name</b>    | <b>Description</b>       | Configuration      |
|----------------|--------------------------|--------------------|
| J <sub>1</sub> | Vcc source jumper        | <b>OFF</b>         |
| J3             | Vadj= 5V                 | <b>OFF</b>         |
| J5             | CS Signal source jumper  | $1 - 2$            |
| J6             | SDI Signal source jumper | $1 - 2$            |
| J7             | Vcc=Vadj                 | ON                 |
| J11            | SCK Signal source jumper | $1 - 2$            |
| J12            | SDO Signal source jumper | $1 - 2$            |
| J13            | BST_DIS jumper           | $1 - 2$            |
| J14            | EN1 Signal source jumper | $2 - 3^{(1)}$      |
| J15            | <b>BST_C Line</b>        | ON                 |
| J16            | <b>BST_L Line</b>        | ON                 |
| J17            | Ground Line              | ON                 |
| J20            | <b>BGND Line</b>         | ON                 |
| J34            | EN2 Signal source jumper | $2 - 3^{(2)}$      |
| <b>J50</b>     | GCR Signal source jumper | 3-2 or $2-1^{(3)}$ |
| J64            | Ignition Key simulator   | ON                 |

**Table 7. Jumpers setting to set SPI communication from X1 and X2 connector**

1. J14 = 3-4 = GND and/or J34 = 3-4= GND device disabled; J14 = 1-2 = Vcc and J34 = 1-2 = Vcc device enabled.

2.  $J14 = 3-4 =$  GND and/or J34 = 3-4= GND device disabled; J14 = 1-2 = Vcc and J34 = 1-2 = Vcc device enabled.

3. Depending on selected current for Gate Driver (ref. Datasheet Table 10 Igxx\_1/ Igxx\_2)

### <span id="page-18-2"></span>**3.2 Jumper setting using external uController for SPI communication**

#### **Table 8. Jumpers setting to set SPI communication from X1 and X2 connector**

<span id="page-18-4"></span>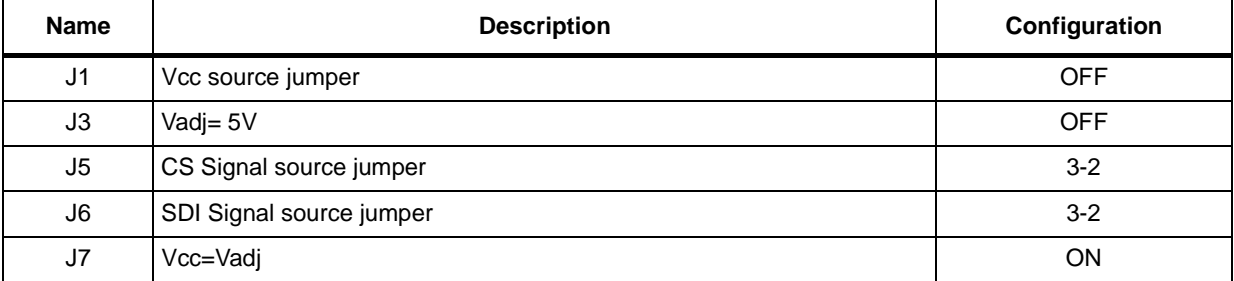

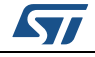

| <b>Name</b> | <b>Description</b>       | Configuration       |
|-------------|--------------------------|---------------------|
| J11         | SCK Signal source jumper | $3 - 2$             |
| J12         | SDO Signal source jumper | $3 - 2$             |
| J13         | <b>BST_DIS</b> jumper    | $1 - 2$             |
| J14         | EN1 Signal source jumper | 1-2 or $3-4^{(1)}$  |
| J15         | <b>BST_C Line</b>        | <b>ON</b>           |
| J16         | <b>BST_L Line</b>        | ON                  |
| J17         | Ground Line              | <b>ON</b>           |
| J20         | <b>BGND Line</b>         | ON                  |
| J34         | EN2 Signal source jumper | 21-2 or $3-4^{(2)}$ |
| J50         | GCR Signal source jumper | 3-2 or 2-1 $(3)$    |
| J64         | Ignition Key simulator   | <b>ON</b>           |

**Table 8. Jumpers setting to set SPI communication from X1 and X2 connector (continued)**

1. EN1 & EN2 controlled by microcontroller

2.  $J14 = 3-4 =$  GND and/or  $J34 = 3-4 =$  GND device disabled;  $J14 = 1-2 =$  Vcc and  $J34 = 1-2 =$  Vcc device enabled

3. Depending on selected current for Gate Driver (ref. Datasheet Table 10 Igxx\_1/ Igxx\_2)

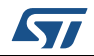

## <span id="page-20-0"></span>**4 Current sense amplifier setting**

The jumpers in the inverter board in combination with the two CSA (Current Sensing Amplifier) allow the user to configure the board to implement any combination of current sensing; the possible combinations are summarized in the following *[Table 9](#page-20-1)*:

<span id="page-20-1"></span>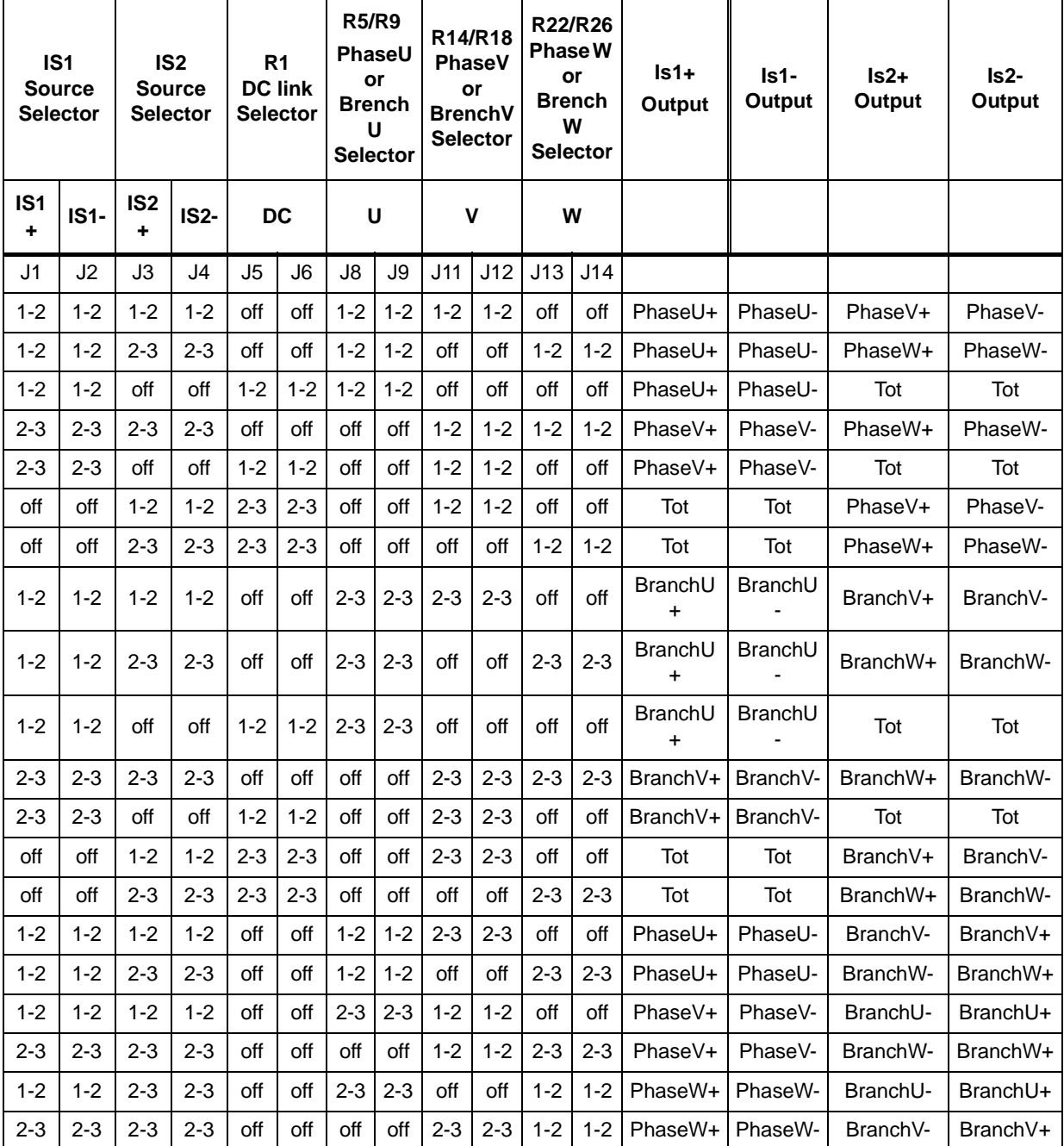

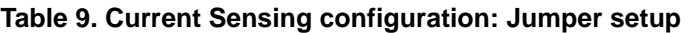

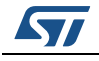

## <span id="page-21-0"></span>**5 Getting started with EVAL-L9907**

This document describes how to configure the EVAL-L9907 using the dedicated GUI.

### <span id="page-21-1"></span>**5.1 Evaluation board setup**

#### <span id="page-21-2"></span>**5.1.1 HW configuration**

- $\bullet$  Vbat =12 V
- $Vcc = 5 V$
- Microcontroller board: SPC560P-DISP

#### **LOAD:**

BLDC motor: MAXON EC 167176

- nominal voltage: 12V
- max speed: 10300 rpm
- nominal speed: 9050 rpm
- nominal torque: 107 mNm
- nominal current: 10.4A
- stall torque: 985 mNm

#### **Table 10. Maxon EC167176 – Motor Winding**

<span id="page-21-3"></span>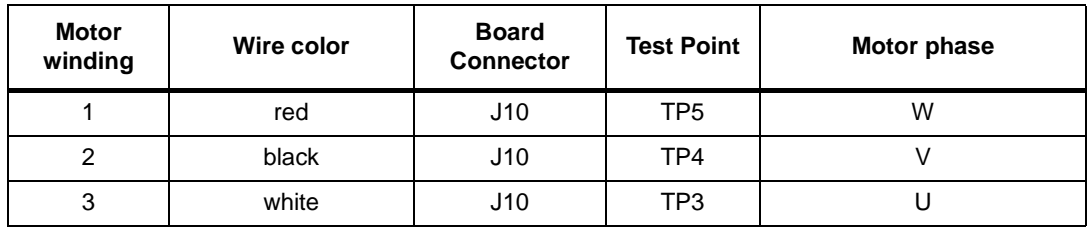

#### **Table 11. Maxon EC167176 – hall sensor wires and connection**

<span id="page-21-4"></span>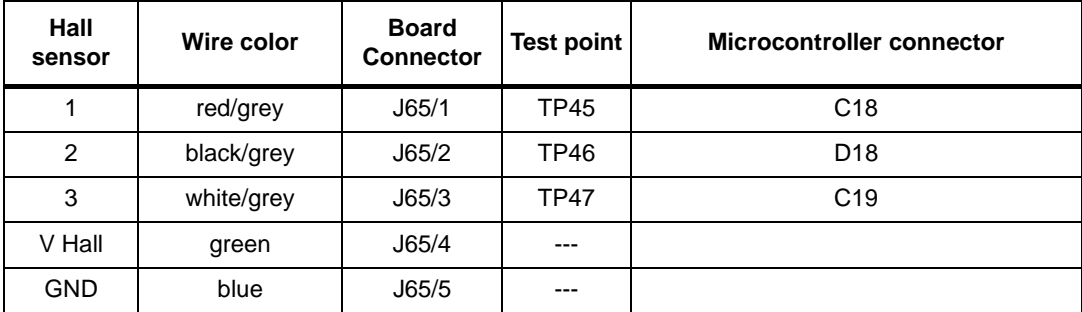

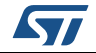

## <span id="page-22-0"></span>**6 Graphical User Interface description**

<span id="page-22-1"></span>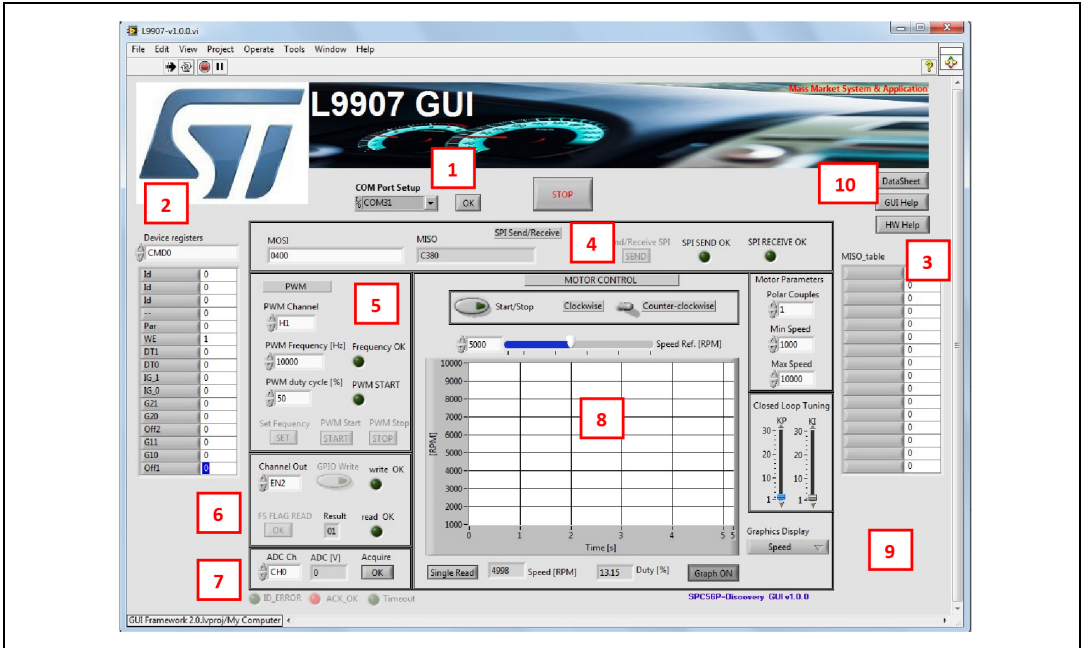

The STSW-L9907 GUI includes the fields highlighted in *[Figure 19](#page-22-1)*.

**Figure 19. STSW-L9907 Graphical User Interface (GUI) for EVAL-L9907**

1. **Com Port Setup**: this menu allows to set the COM port.

- 2. **SDI**: this menu allows to select and to configure each device register. It is possible to program all the bits of each register.
- 3. **SDO**: the value of each register is copied in the field of this menu. This portion of the GUI allows to monitor the device status.
- 4. **SPI Send/Receive**: in this portion of the GUI it is possible:
	- a) To end an SPI commands or configuration as programmed in the SDI menu (see #2) by pressing the "*SEND*" button.
	- b) To send a single SPI command manually written in the MOSI field (HEX format). In the same time it is available to read the register value in the MISO filed.
	- c) **SPI functionality**: the LEDs, SPI SEND OK and SPI RECEIVE OK provide a visual feedback about the SPI communication status (if the LEDs are on it means that communication is working properly).
- 5. **PWM signals**: the Frequency and the Duty cycle of the each PWM signals are programmed in this frame. The "START" button enables the PWM signal generators (PWM signals: L1, L2, L3, H1, H2 and H3), whereas "*STOP*" button stops the PWM signals. Before sending a PWM configuration, the selected Frequency must be confirmed by pushing the "*SET*" button.
- 6. **ENABLE SETUP BST\_DIS SETUP & FS\_FLAG STATUS:** this frame is used to configure the EN1, EN2 and BST\_DIS pins of the L9907 and to read the FS\_FLAG status.
- 7. **ADC READ**: this section displays the value of the Ib1 and Ib2 pins (ADC inputs).
- 8. **MOTOR CONTROL**: this menu is used to start a BLDC Motor Control based on Closed

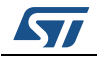

Loop and by using 6-Steps Algorithm technique, to setup some parameters and to view some useful waveforms:

- a) **Motor Parameters**: through this menu is possible to setup some parameters of the BLDC Motor, such as "Polar Couples", minimum and maximum rotation speed.
- b) **Closed Loop Tuning**: through this menu it is possible to setup the PI parameters for Closed Loop and Kp and Ki values.
- c) **Graphics Display**: with this button it is possible to select a graph between Speed, Error, Duty, ADC IB1 and ADC IB2.
- d) **Speed Ref**.: by using this cursor it is possible to set the target BLDC motor speed.
- e) **Single Read**: this button allows to read the instantaneous speed value.
- f) **Duty%**: it shows the value of the current Duty Cycle.
- g) **Graph ON/OFF**: the button allows to turn ON and OFF the Graph window.
- 9. **Sampling Time Graph**: this field allows to setup the sampling time for the graph.
- 10. **HELP**: through this menu it is possible to download the SW help, the L9907 Datasheet and info about the HW.

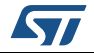

### <span id="page-24-0"></span>**7 Startup procedure**

The start-up procedure to configure the board EVAL-L9907 with the GUI is described here below:

#### **a) Start up at Vcc= 3.3 V**

- 1. Configure the COM port
- 2. Press "OK" button
- 3. Send the SPI frame 0xC800 (0b 1100100000000000) DIAG & 0xE000 (0b) DIAG2 in order to reset the diagnostic.
- 4. In the field #3 (see *Section [6: Graphical User Interface description](#page-22-0)*) it is possible to read the answer from the device; in field n° 4 are reported the SDI and SDO signals; the values are in hexadecimal.
- 5. Check the FS\_FLAG status (field #6). The value must be 01.

#### **b) Start up at Vcc= 5 V**

The Power Up default value for Vcc over voltage threshold is "10"; it is the value related for a Vcc=3.3V application. If the Vcc=5V the procedure must be modified as described here below:

- 1. Configure the COM port
- 2. Press "OK" button"
- 3. In field #7, force one of the EN pins to 0
- 4. Send the command 0x2401 (0b 0010010000000001) CMD1 register in order to reset the fault.
- 5. Press "SEND" in the field #4.
- 6. LED "SPI SEND OK" is turned on if the communication is established and the command is sent and interpreted properly. If the device answer has been received properly, the LED "SPI RECEIVE OK will be turned on.
- 7. The field #3 will be updated with the device registers value as well as in the field #4 the SDI and SDO expressed in hex
- 8. Send the SPI frame 0xC800 (0b 1100100000000000) DIAG & 0xE000  $(0b1110000000000000) - D IAG2$  in order to reset the diagnostic
- 9. Set High the EN pin previously set to zero (step 3).
- 10. Check the FS\_FLAG status (field #6): the value should be 01

#### **c) How to start the PWM independently**

- 1. Set the desired channel (L1, L2, L3, H1, H2 and H3) Field #5
- 2. Set the frequency value in the field #5.
- 3. Press "SET"
- 4. Set Duty Cycle value.
- 5. Press "START"
- 6. to enable the PWM signals
- 7. In the field #5, press "STOP PWM" to stop the PWM signals.
- 8. Press the button "STOP" on the top side of the GUI to stop the execution of Labview code and close the window.

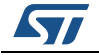

#### **d) How to start the MOTOR CONTROL**

- 1. STOP all the PWM signals by pressing "STOP PWM" for all 6 channels (L1, L2, L3, H1, H2 and H3), see Field #5. This action will stop all PWM signals from L9907.
- 2. Follow the procedure described at point A or B depending on the Vcc supply value.
- 3. Set up the BLDC motor parameters (polar couples, min and max speed)
- 4. Set Kp and Ki values for example by using a for a 60W BLDC motor set Kp= 10 and  $Ki=5)$ <sup>(b)</sup>
- 5. Press "Start/Stop Motor" button and the motor will start to run. If the Motor shaft does not turn it means that a fault is present. Stop the Motor Control and reset the fault following the procedure at section A, point 3 to 5. Restart the motor control<sup>(c)</sup>.
- 6. Set the rotation direction: Clockwise or Counter Clockwise
- 7. Press "Start/Stop Motor" to stop the Motor shaft.
- 8. Press the button "STOP" on the top side of the GUI to stop the execution of Labview code and close the window.

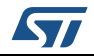

b. The Kp and Ki constants depend on the BLDC motor characteristics and must be tuned to achieve the best control

c. Due to the Start-up procedure developed in the Firmware, depending on the BLDC motor and the BLDC rotor position, a cross conduction between high-side and low-side Power MOSFET could happen; under this working condition a fault is detected.

## <span id="page-26-0"></span>**8 Functional test**

### <span id="page-26-1"></span>**8.1 BLDC Motor OFF – Vbst\_c Start**

The BOOST behavior is tested by measuring the output voltage on pin 60 (BST\_C—test point 4).

The voltage level should be approximately Vbatt+10V.

It is recommended to check the logic level of pin 37 (test point 32) (FS\_FLAG, low if any fault is latched) and read out the status of DIAG and DIAG2 register to determine the kind of faults reported

<span id="page-26-3"></span>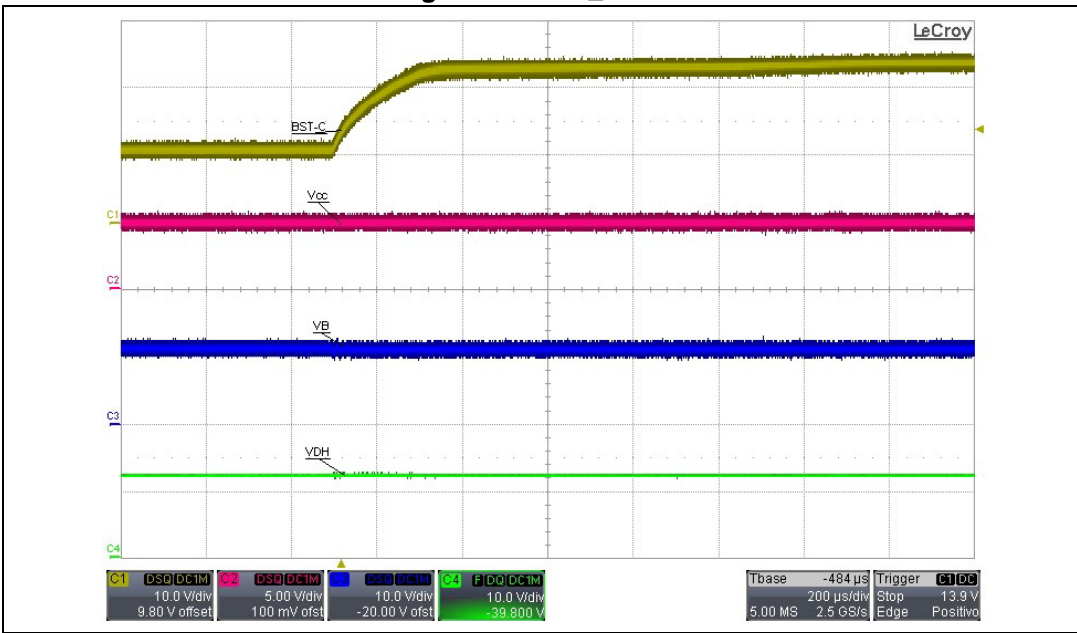

**Figure 20. Vbst\_c Start**

### <span id="page-26-2"></span>**8.2 BLDC motor running**

Next scope snapshots display the waveforms of a 6-Steps Algorithm technique.

- $\bullet$  Vbat= 12 V
- $Vcc=5$  V
- Load: MAXON EC 167176
- Control Algorithm: Six Step at 20KHz

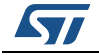

<span id="page-27-0"></span>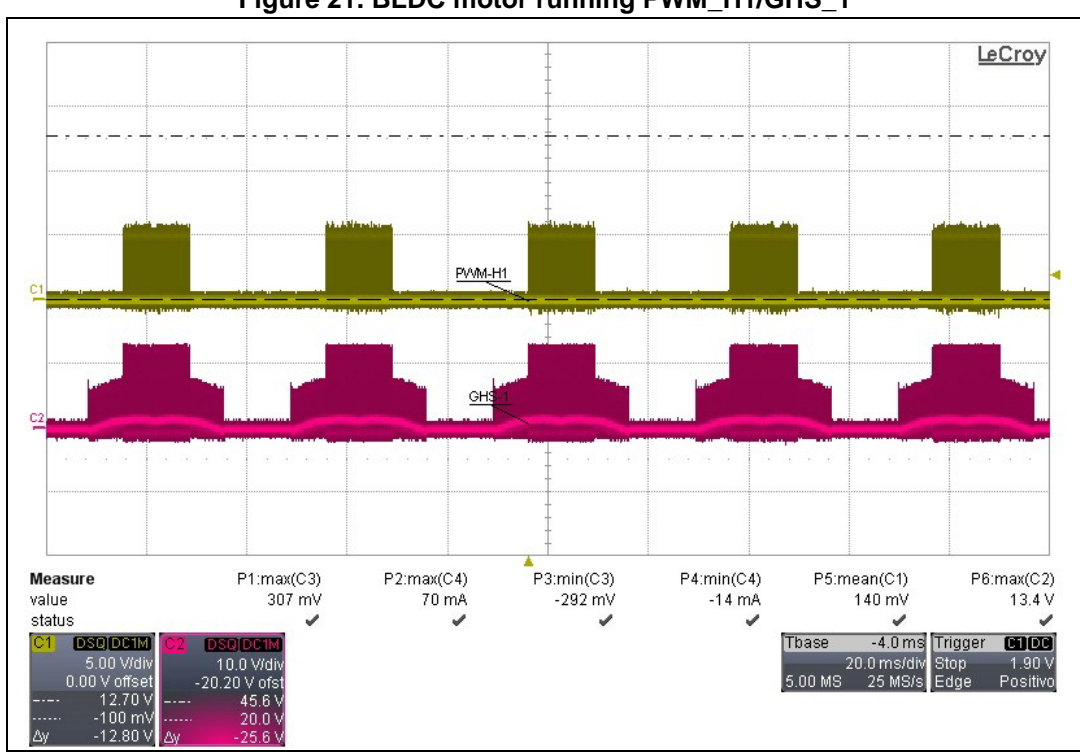

**Figure 21. BLDC motor running PWM\_H1/GHS\_1**

<span id="page-27-1"></span>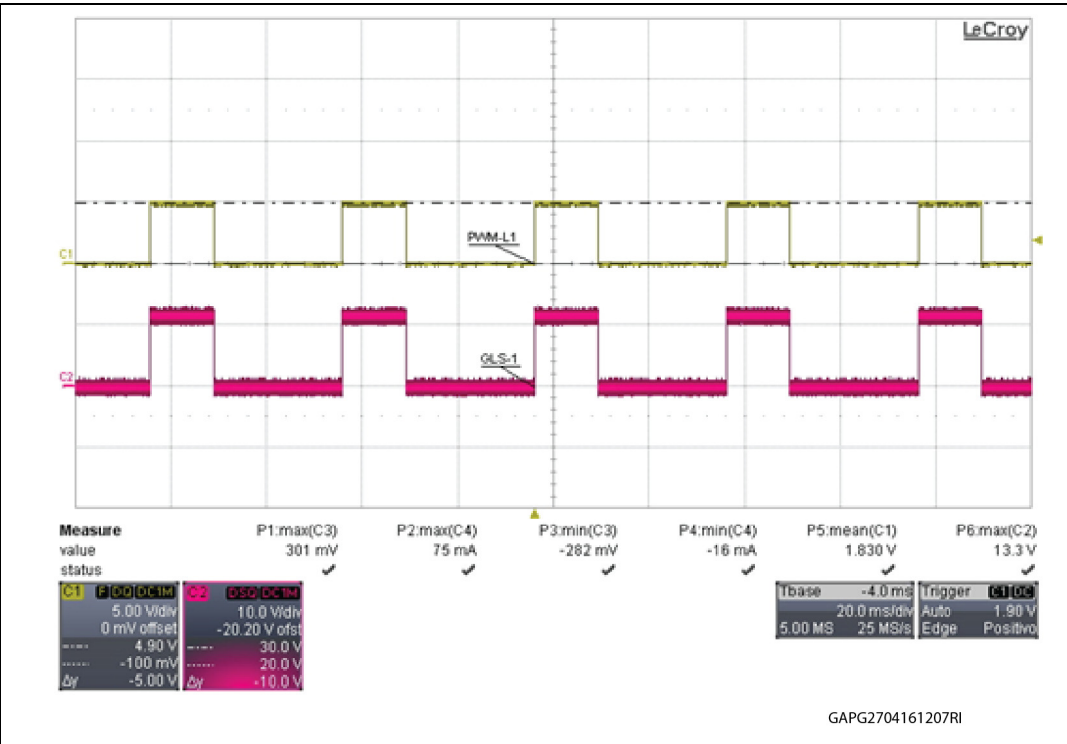

**Figure 22. BLDC Motor Running PWM\_L1/GLS\_1**

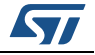

### <span id="page-28-0"></span>**8.3 Current sensing amplifier output**

The power board allows the user to choose any combination of current sensing using the two current sense amplifiers the L9907

*[Table 9](#page-20-1)* shows the allowed combinations.

### <span id="page-28-1"></span>**8.3.1 BLDC Motor OFF - Vbat=12 V – Vcc=5 V**

- CMD0 register setup:
	- $-$  B0 & B3 = 0 CSA1 & CSA2 ground
	- Gain $1/2$ =10 (B2,B1) =(0,0)
	- Load: MAXON EC 167176

<span id="page-28-2"></span>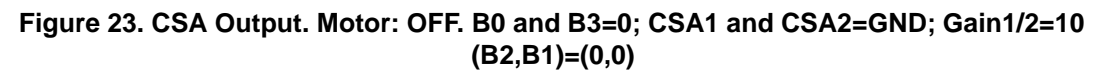

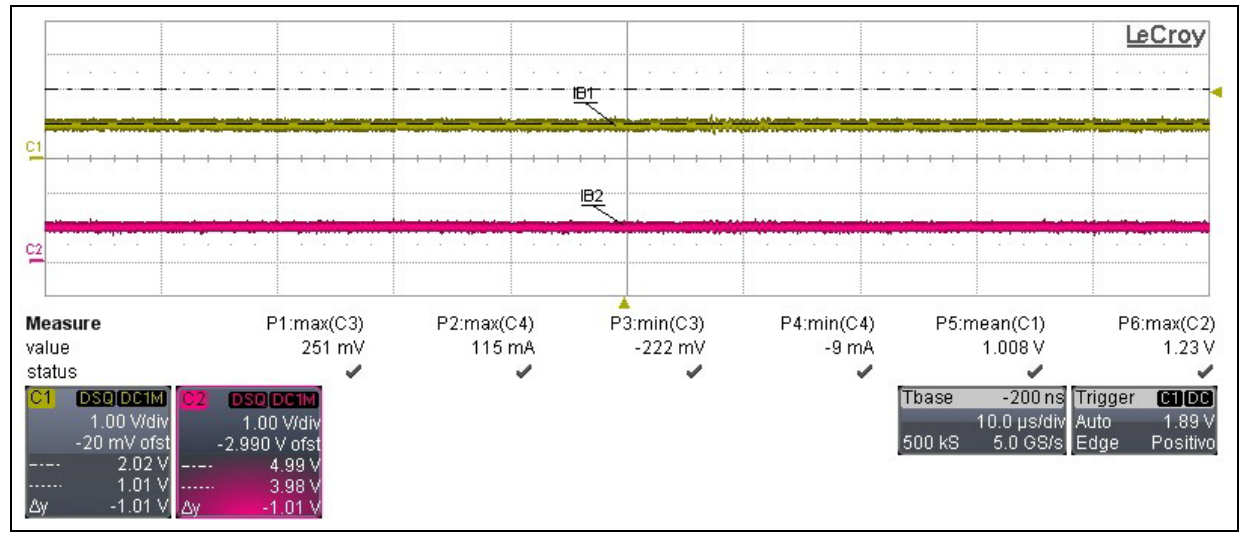

- CMD0 register setup:
	- B0 & B3 = 0 CSA1 & CSA2 Phase
	- Gain1/2=10 (B2,B1) =  $(0,0)$
	- Load: MAXON EC 167176

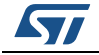

#### <span id="page-29-1"></span>**Figure 24. CSA Output. Motor: OFF. B0 and B3=0; CSA1 and CSA2=Phase; Gain1/2=10 (B2,B1)=(0,0)**

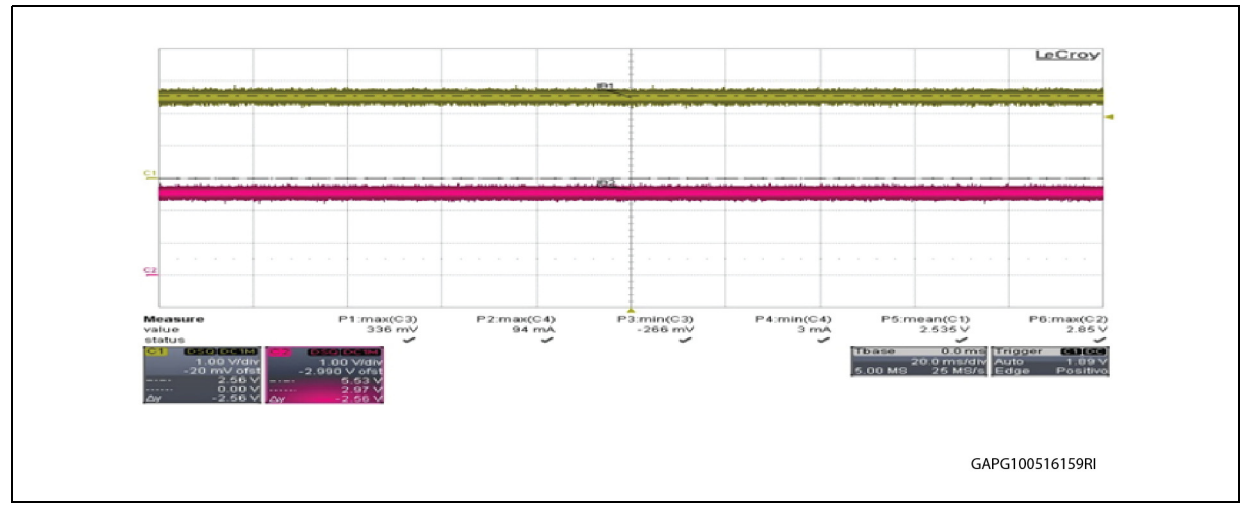

### <span id="page-29-0"></span>**8.3.2 BLDC motor running - Vbat=12 V – Vcc=5 V**

- CMD0 register setup:
	- $-$  B0 & B3 = 0 CSA1 & CSA2 ground
	- $-$  Gain1/2=10 (B2,B1) = (0,0)
	- Load: MAXON EC 167176

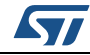

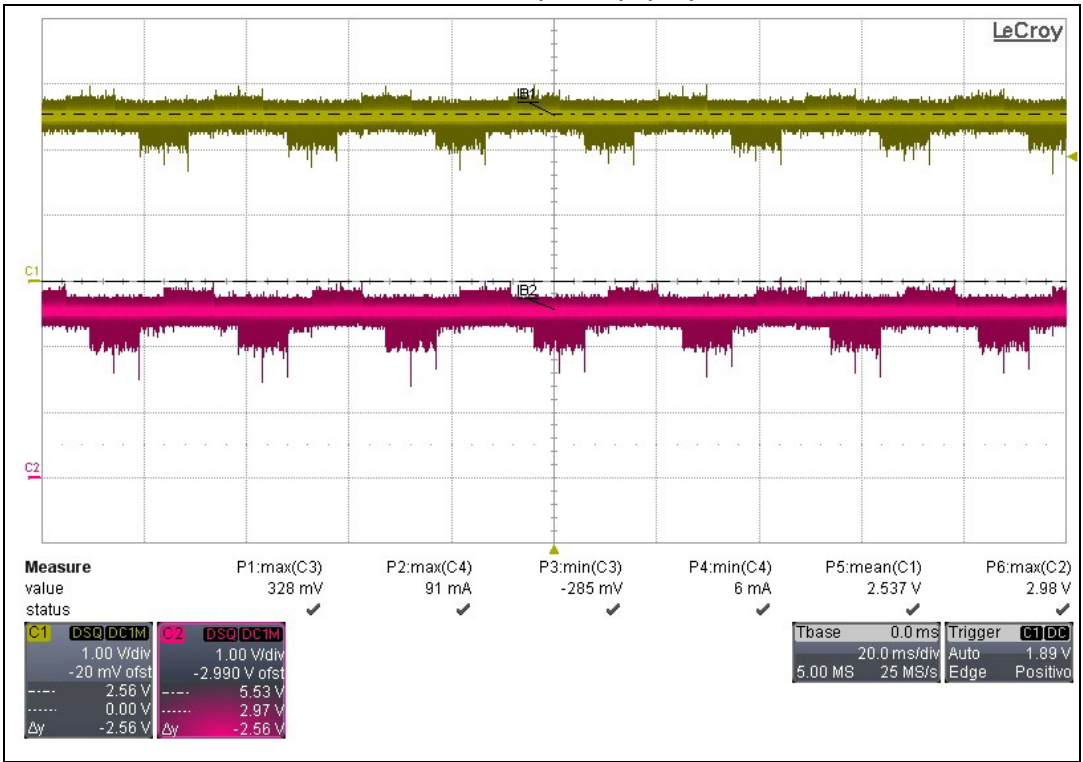

<span id="page-30-0"></span>**Figure 25. CSA Output. Motor: ON (Vbatt=12V): B0 and B3=0; CSA1 and CSA2=GND; Gain1/2=10 (B2,B1)=(0,0)**

- CMD0 register setup:
	- $-$  B0 & B3 = 0 CSA1 & CSA2 ground
	- $-$  Gain1/2=30 (B2,B1) = (0,1)
	- Load: MAXON EC 167176

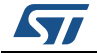

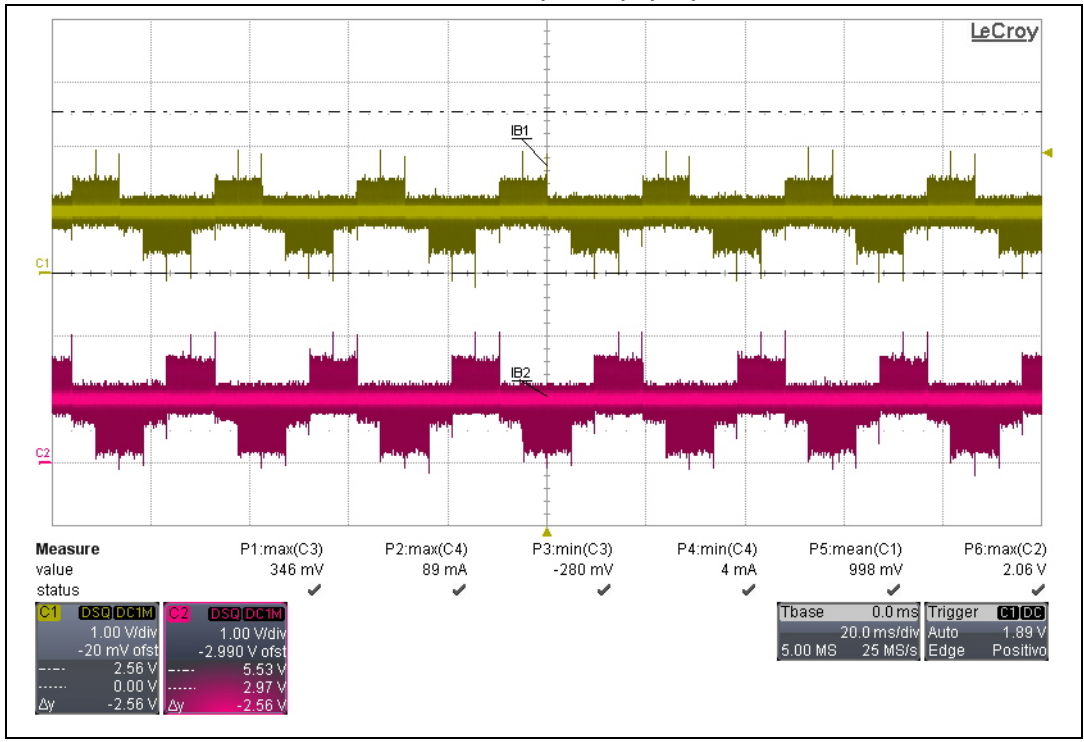

#### <span id="page-31-0"></span>**Figure 26. CSA Output. Motor: ON (Vbatt=12V): B0 and B3=0; CSA1 and CSA2=GND; Gain1/2=30 (B2,B1)=(0,1)**

- CMD0 register setup:
	- $-$  B0 & B3 = 0 CSA1 & CSA2 ground
	- $-$  Gain1/2=50 (B2,B1) =(1,0)
	- Load: MAXON EC 167176

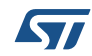

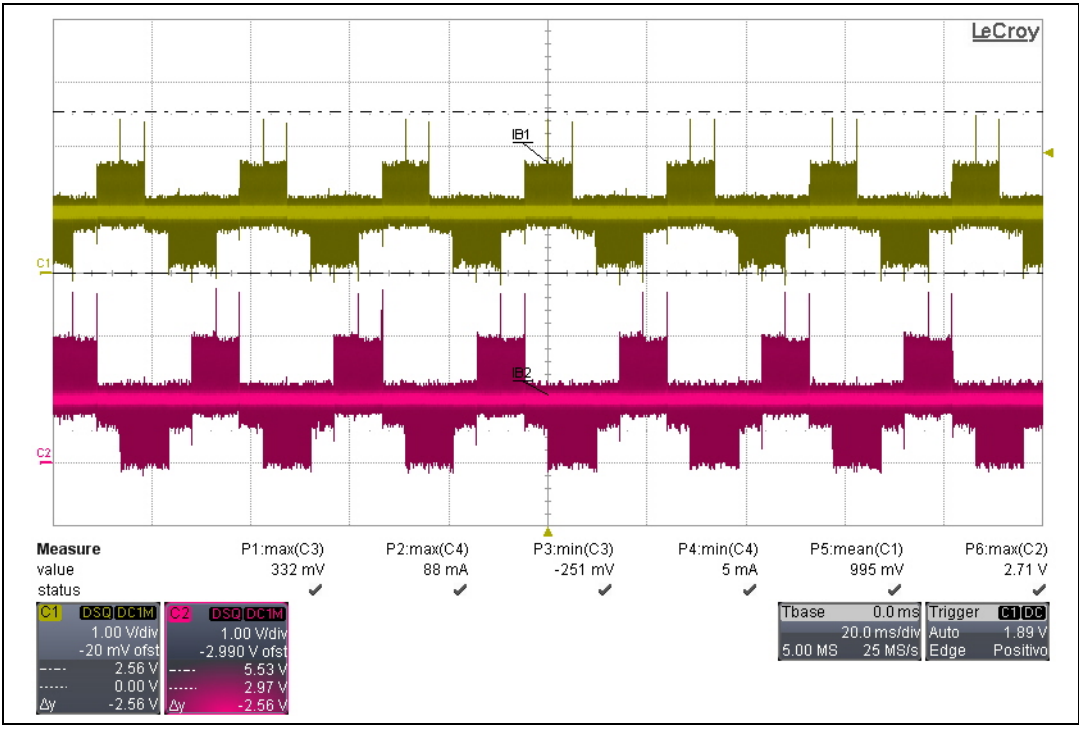

<span id="page-32-0"></span>**Figure 27. CSA Output. Motor: ON (Vbatt=12V): B0 and B3=0; CSA1 and CSA2=GND; Gain1/2=50 (B2,B1)=(1,0)**

- CMD0 register setup:
	- $-$  B0 & B3 = 0 CSA1 & CSA2 ground
	- Gain $1/2$ =100 (B2,B1) =(1,1)
	- Load: MAXON EC 167176

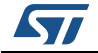

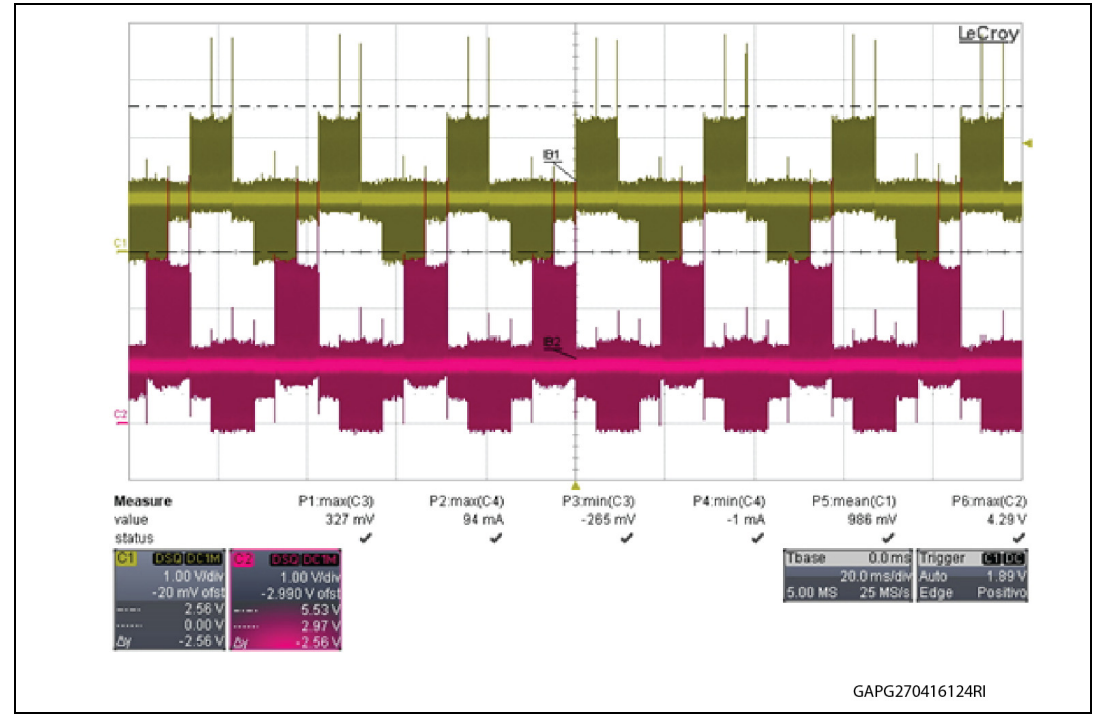

<span id="page-33-0"></span>**Figure 28. CSA Output. Motor: ON (Vbatt=12V): B0 and B3=0; CSA1 and CSA2=GND; Gain1/2=100 (B2,B1)=(1,1)**

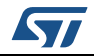

## <span id="page-34-0"></span>**Appendix A Appendix**

### <span id="page-34-1"></span>**A.1 L9907 – Block diagram**

<span id="page-34-2"></span>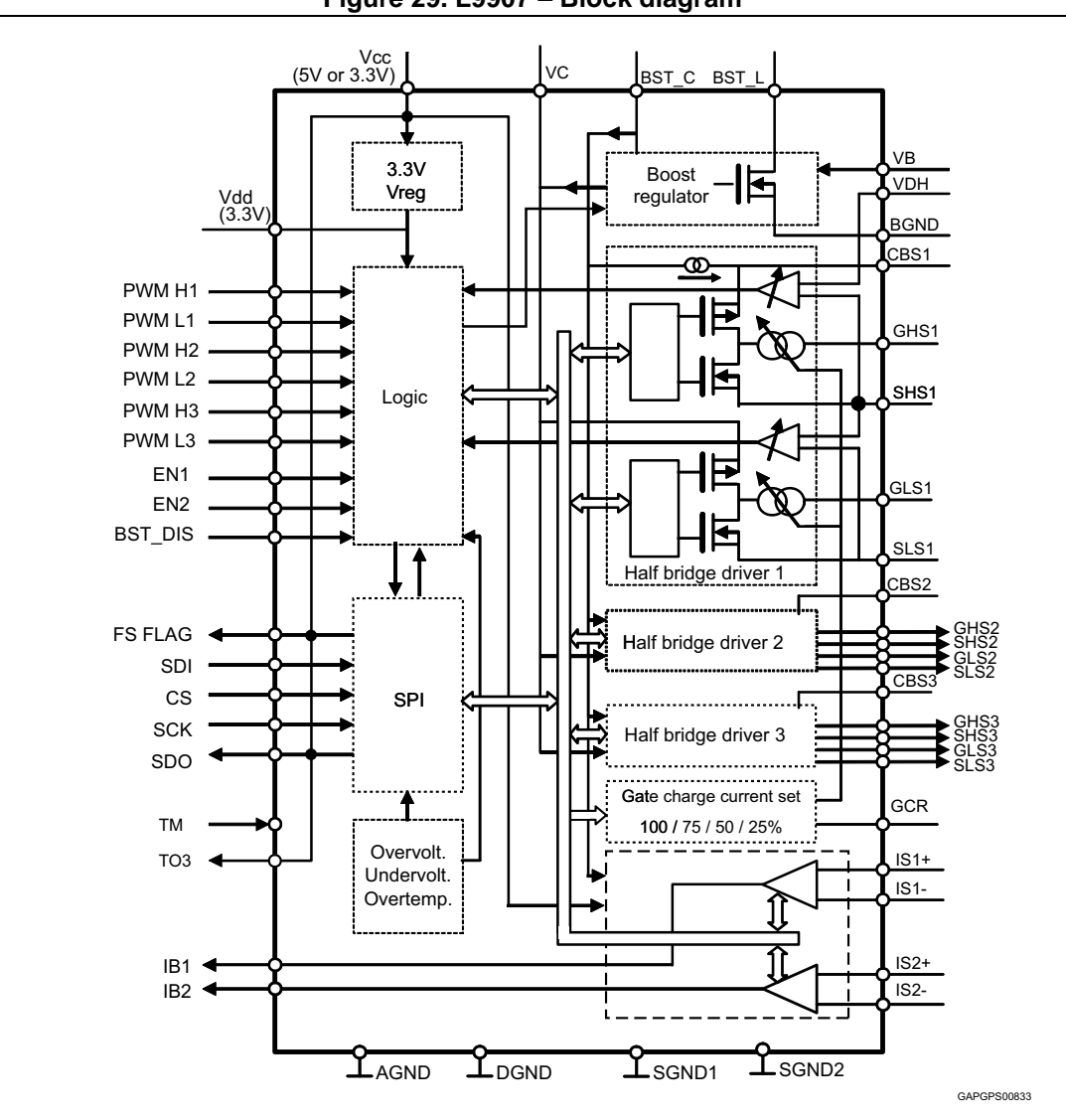

**Figure 29. L9907 – Block diagram**

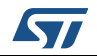

### <span id="page-35-0"></span>**A.2 L9907 – Pin connection diagram and pin function**

<span id="page-35-2"></span>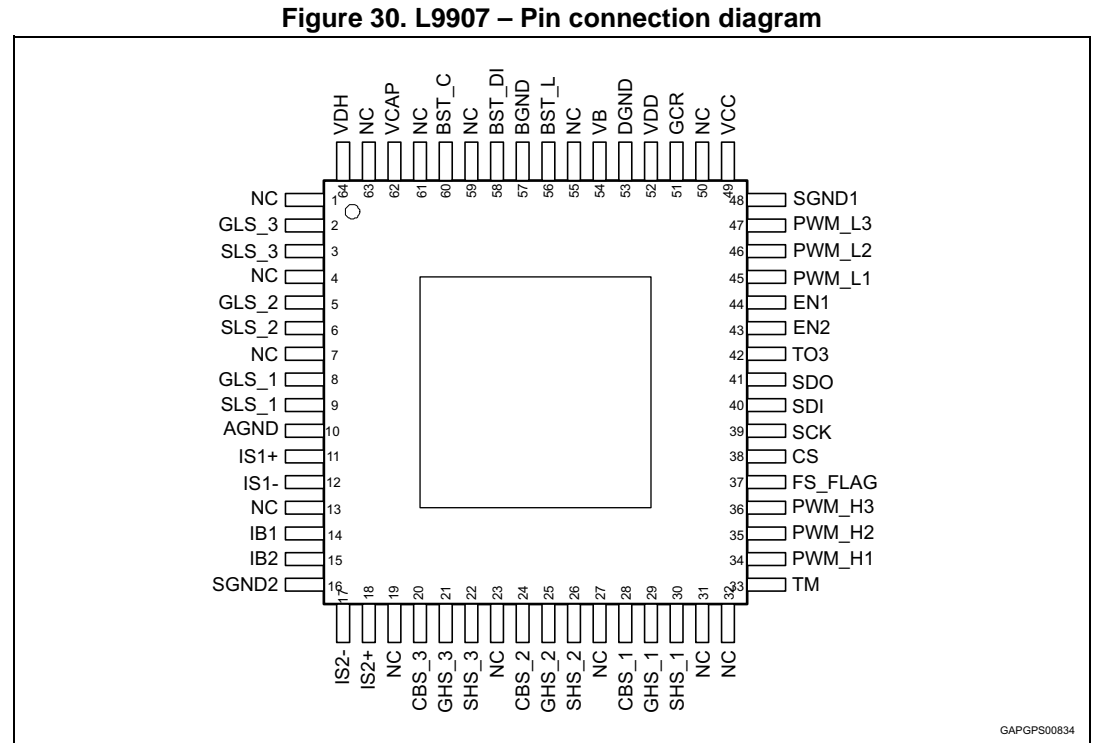

<span id="page-35-1"></span>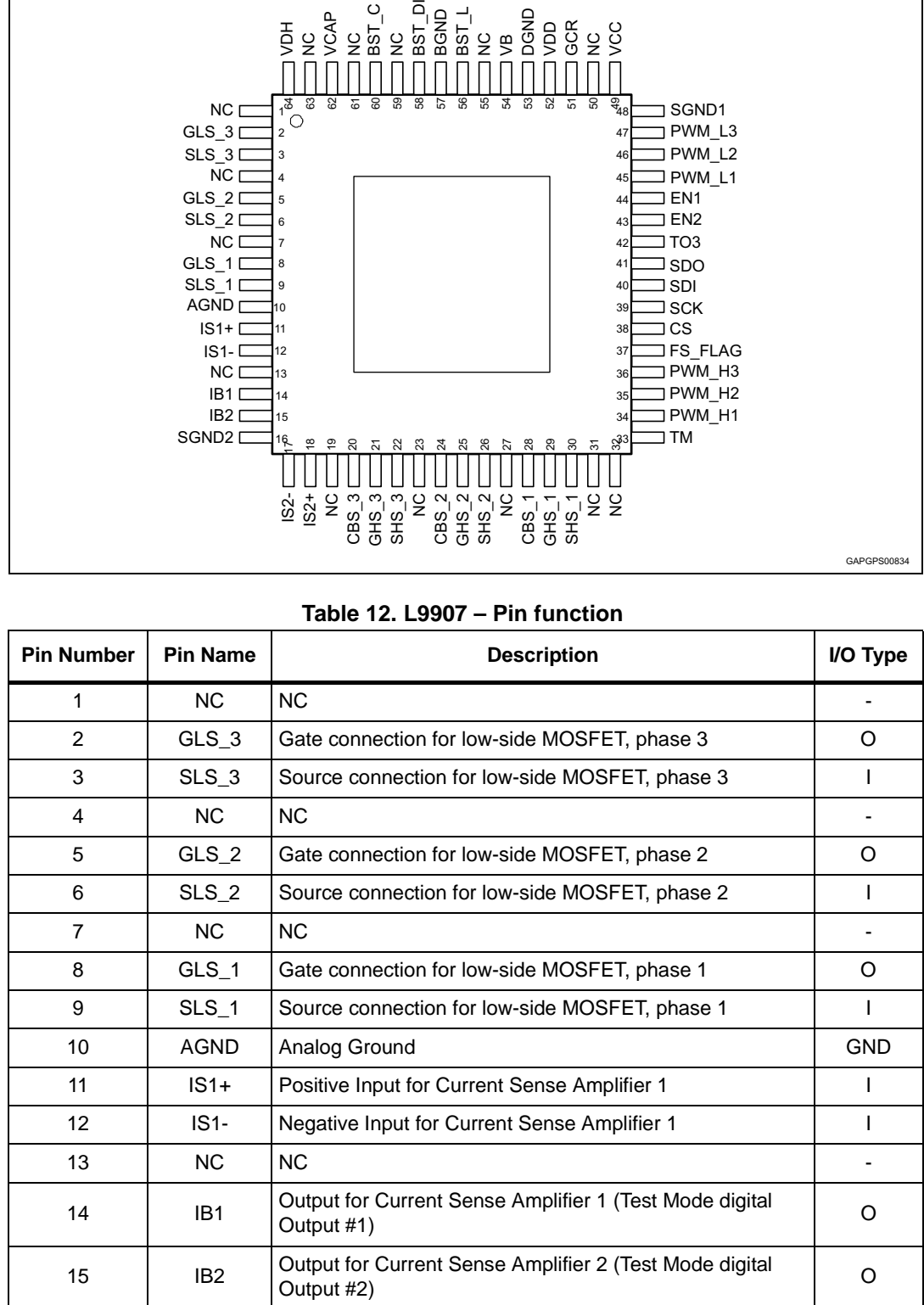

36/44 DocID028709 Rev 1

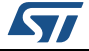

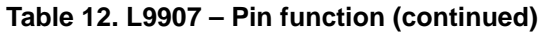

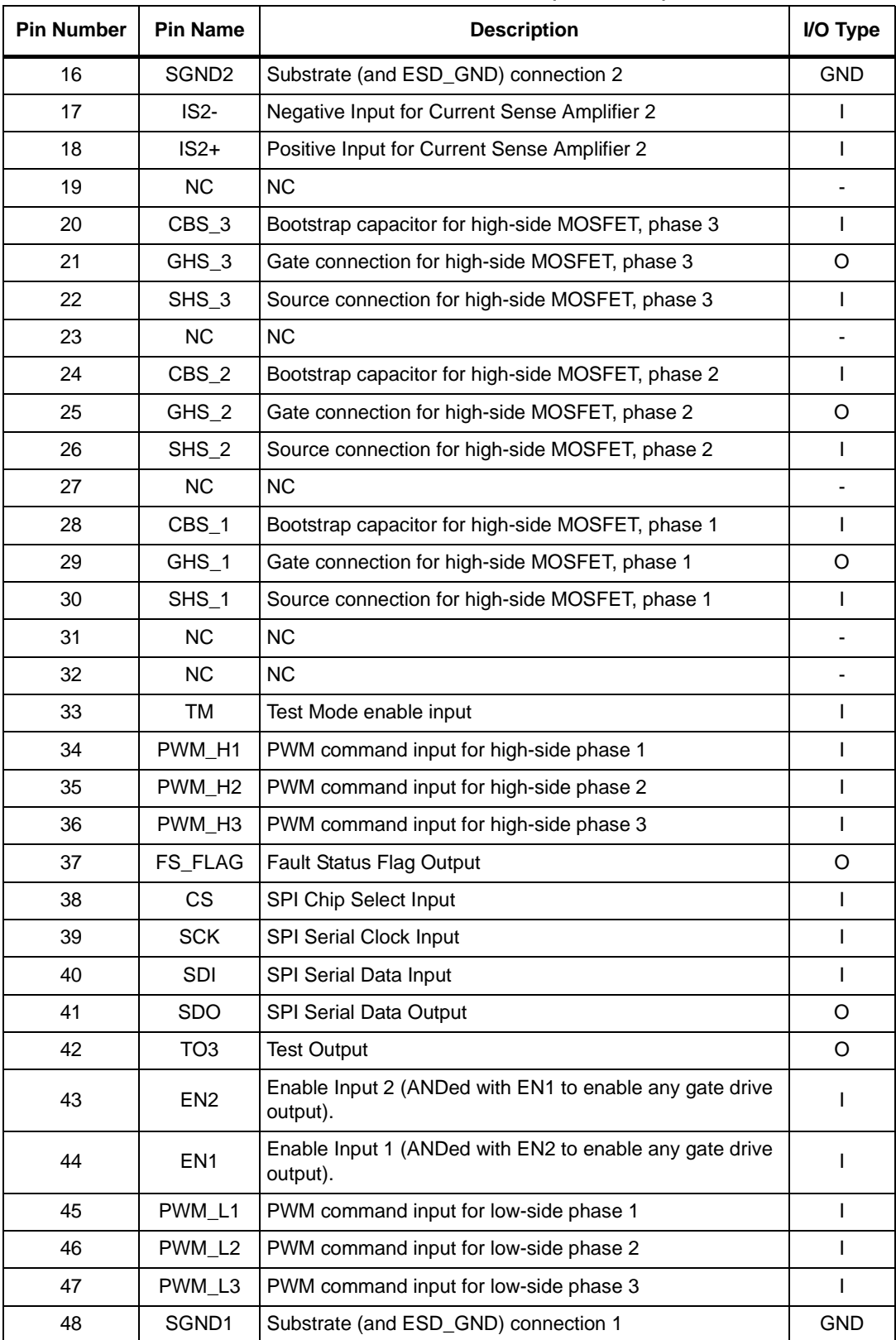

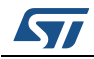

| <b>Pin Number</b> | <b>Pin Name</b> | <b>Description</b>                                          | I/O Type   |
|-------------------|-----------------|-------------------------------------------------------------|------------|
| 49                | <b>Vcc</b>      | 5V / 3.3V Power Supply Input                                |            |
| 50                | NC.             | <b>NC</b>                                                   |            |
| 51                | <b>GCR</b>      | Connection to Resistor for current selection of Gate driver | O          |
| 52                | Vdd             | 3.3V Power Supply Output (for IC internal purpose only)     | O          |
| 53                | <b>DGND</b>     | Digital Ground                                              | <b>GND</b> |
| 54                | <b>VB</b>       | Protected Battery monitor                                   |            |
| 55                | NC.             | <b>NC</b>                                                   |            |
| 56                | BST_L           | Boost regulator inductance connection                       | O          |
| 57                | <b>BGND</b>     | <b>Boost Ground</b>                                         | <b>GND</b> |
| 58                | BST_DIS         | <b>Boost Disable</b>                                        |            |
| 59                | <b>NC</b>       | <b>NC</b>                                                   |            |
| 60                | BST_C           | Boost regulator capacitance connection                      |            |
| 61                | <b>NC</b>       | <b>NC</b>                                                   |            |
| 62                | <b>VCAP</b>     | Decoupling Capacitor for Power Supply of low-side Drivers   |            |
| 63                | NC.             | <b>NC</b>                                                   |            |
| 64                | <b>VDH</b>      | high-side Drain Voltage sense                               |            |

**Table 12. L9907 – Pin function (continued)**

### <span id="page-37-0"></span>**A.3 Motor data – Maxon 167176**

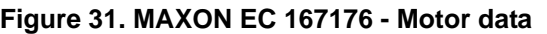

<span id="page-37-1"></span>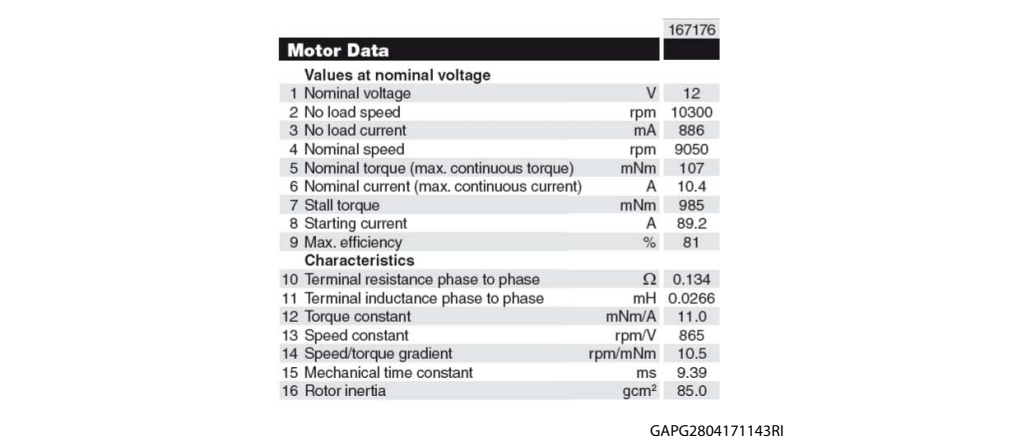

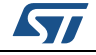

### <span id="page-38-0"></span>**A.4 Motor and Sensors connection (Maxon 167176)**

<span id="page-38-3"></span>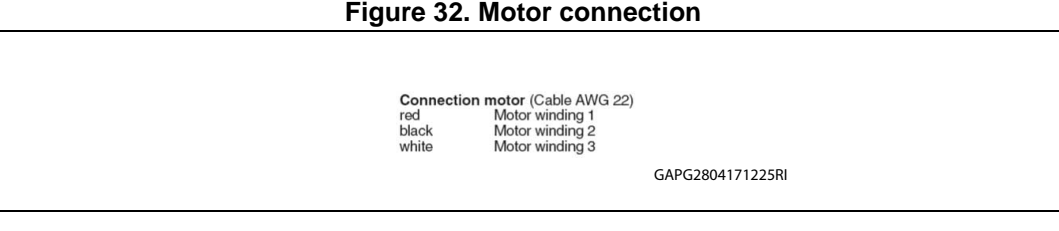

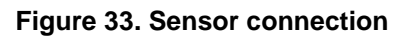

<span id="page-38-4"></span>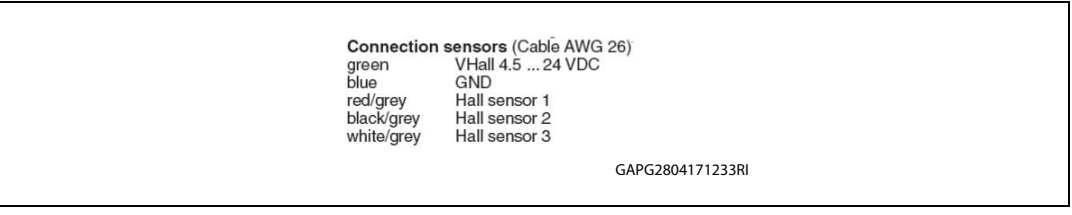

### <span id="page-38-1"></span>**A.5 Gate driver board**

### <span id="page-38-2"></span>**A.5.1 L9907 gate driver board - PCB Layout**

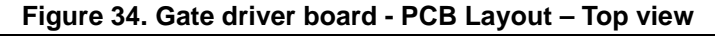

<span id="page-38-5"></span>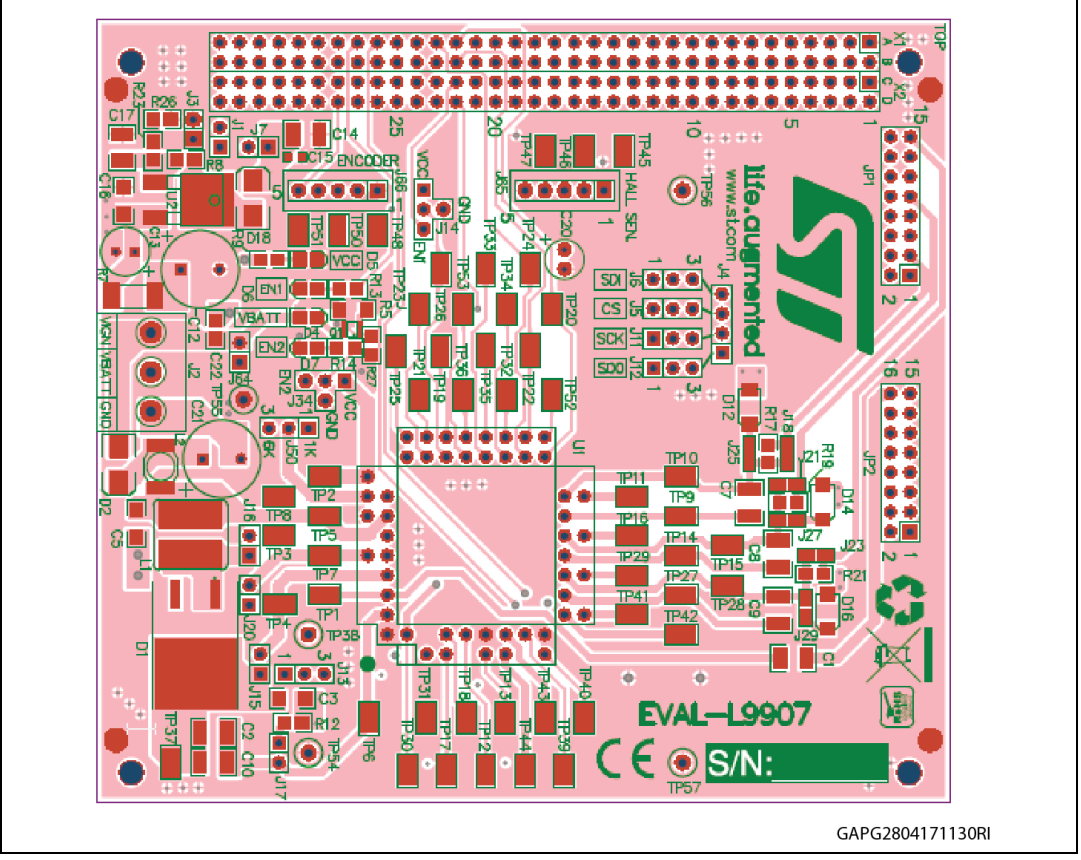

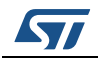

<span id="page-39-0"></span>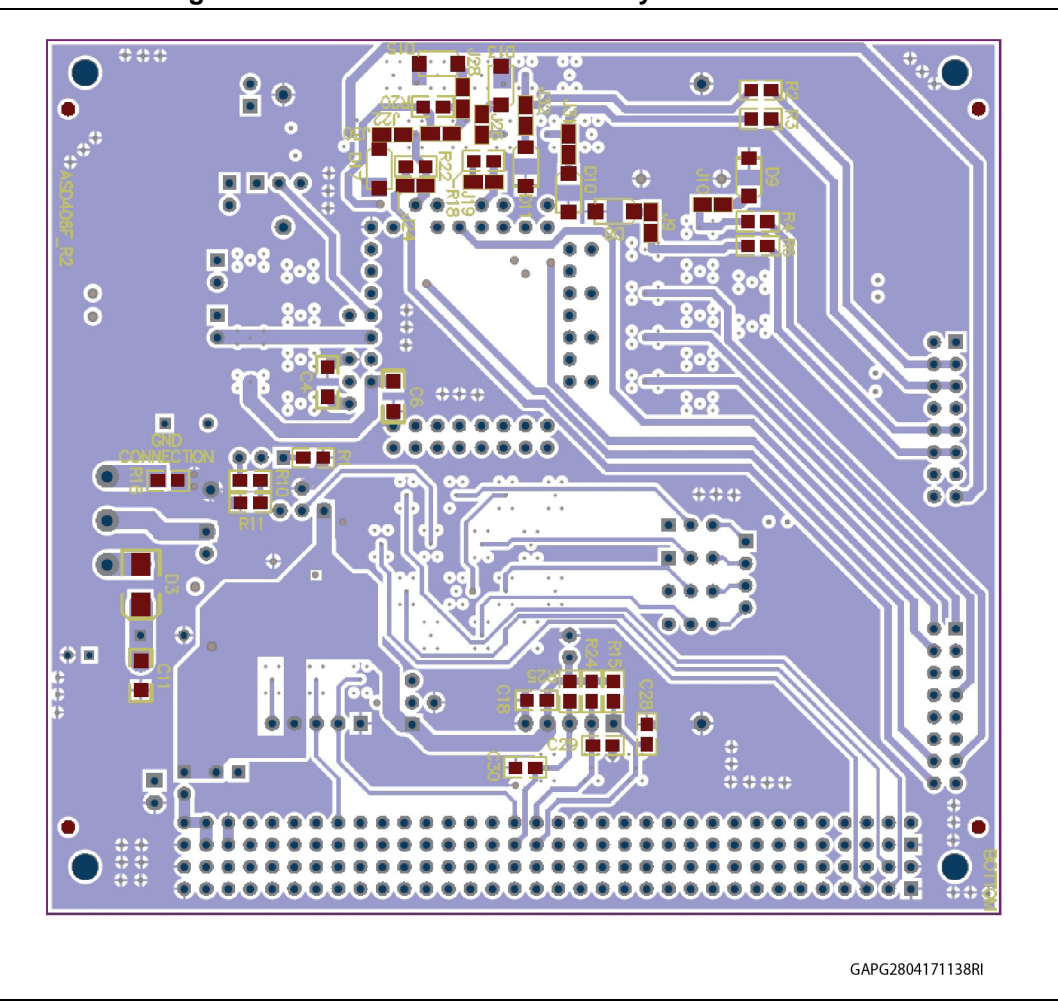

**Figure 35. Gate driver board - PCB Layout – Bottom view**

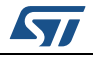

## <span id="page-40-0"></span>**A.6 Inverter board: PCB Layout**

<span id="page-40-1"></span>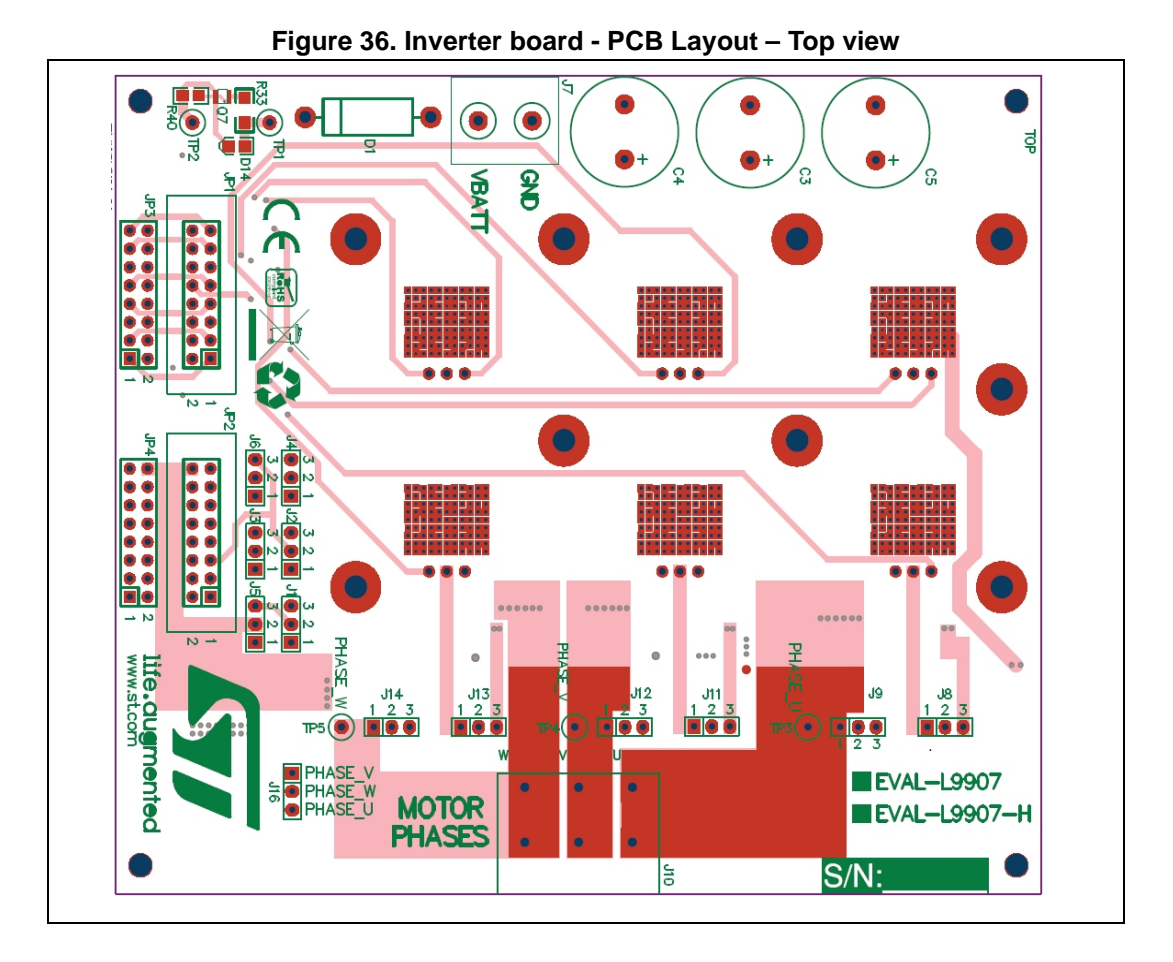

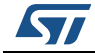

<span id="page-41-0"></span>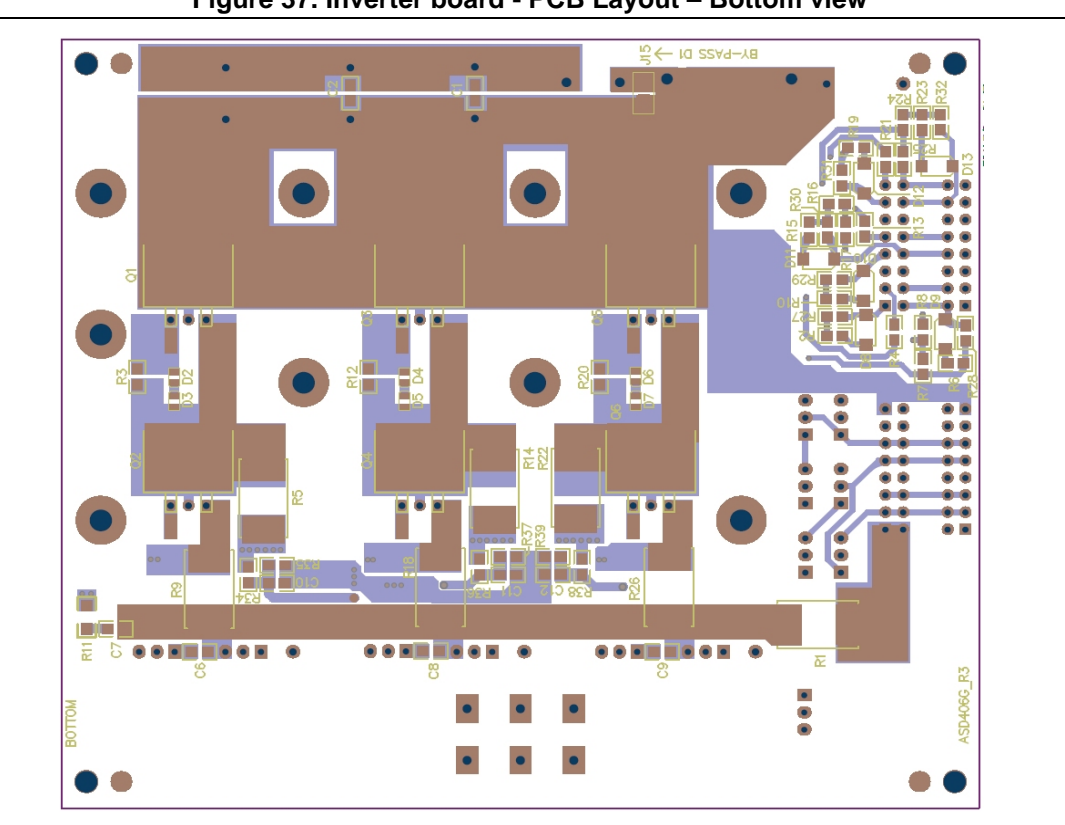

**Figure 37. Inverter board - PCB Layout – Bottom view**

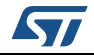

## <span id="page-42-0"></span>**Revision history**

<span id="page-42-1"></span>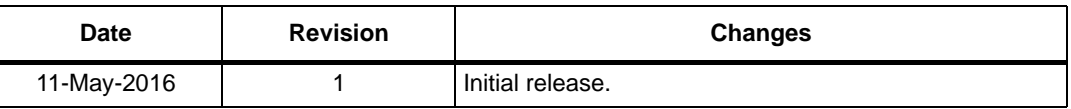

#### **Table 13. Document revision history**

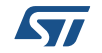

#### **IMPORTANT NOTICE – PLEASE READ CAREFULLY**

STMicroelectronics NV and its subsidiaries ("ST") reserve the right to make changes, corrections, enhancements, modifications, and improvements to ST products and/or to this document at any time without notice. Purchasers should obtain the latest relevant information on ST products before placing orders. ST products are sold pursuant to ST's terms and conditions of sale in place at the time of order acknowledgement.

Purchasers are solely responsible for the choice, selection, and use of ST products and ST assumes no liability for application assistance or the design of Purchasers' products.

No license, express or implied, to any intellectual property right is granted by ST herein.

Resale of ST products with provisions different from the information set forth herein shall void any warranty granted by ST for such product.

ST and the ST logo are trademarks of ST. All other product or service names are the property of their respective owners.

Information in this document supersedes and replaces information previously supplied in any prior versions of this document.

© 2016 STMicroelectronics – All rights reserved

44/44 DocID028709 Rev 1

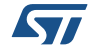